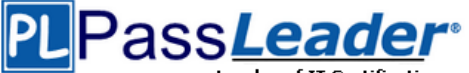

#### **Vendor: Microsoft**

#### **Exam Code: 70-411**

#### **Exam Name: Administering Windows Server 2012 R2 Exam**

#### **Question 81 -- Question 120**

#### **[Visit PassLeader and Download Full Version 70-411](http://www.passleader.com/70-411.html) Exam Dumps**

#### **QUESTION 81**

Hotspot Question

Your network contains an Active Directory domain named contoso.com. The domain contains a server named Server1 that runs Windows Server 2012 R2. Server1 has the File Server Resource Manager role service installed.

You need to configure Server1 to meet the following requirements:

- Ensure that old files in a folder named Folder1 are archived automatically to a folder named Archive1.

- Ensure that all storage reports are saved to a network share.

#### Which two nodes should you configure?

To answer, select the appropriate two nodes in the answer area.

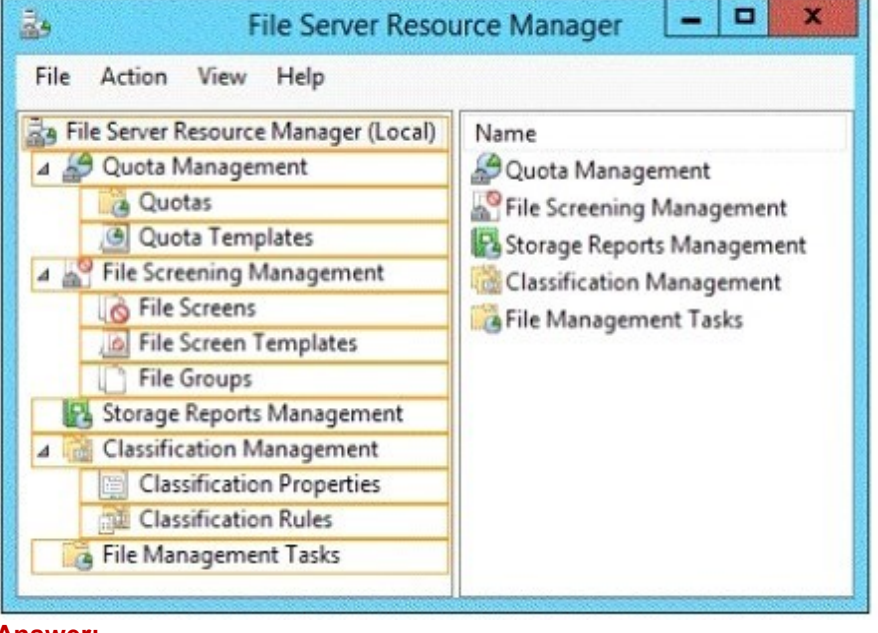

**Answer:**

## PL PassLeader<sup>®</sup>

Leader of IT Certifications [Free VCE and PDF Exam Dumps from PassLeader](http://www.passleader.com/70-411.html)

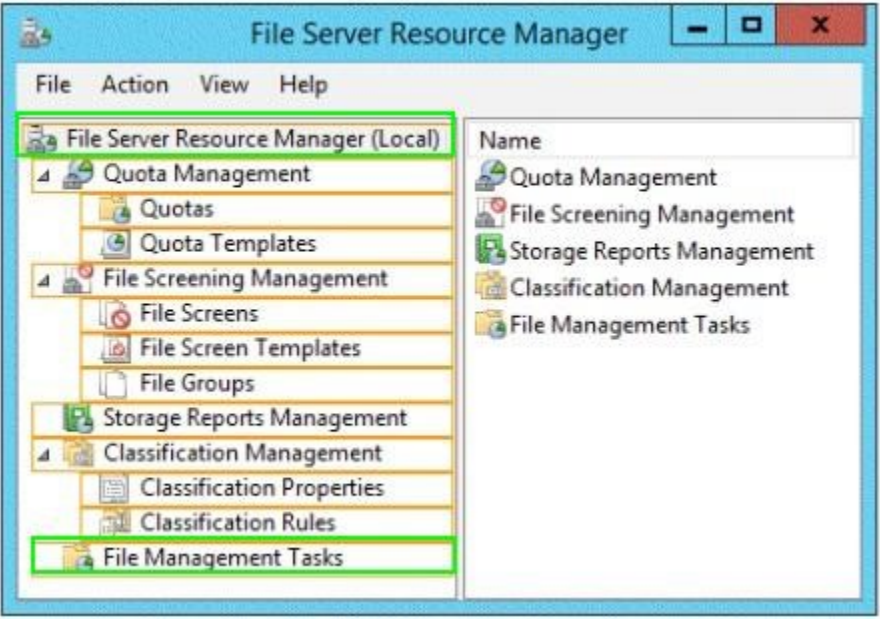

#### **QUESTION 82**

Your network contains an Active Directory domain named contoso.com. The domain contains six domain controllers.

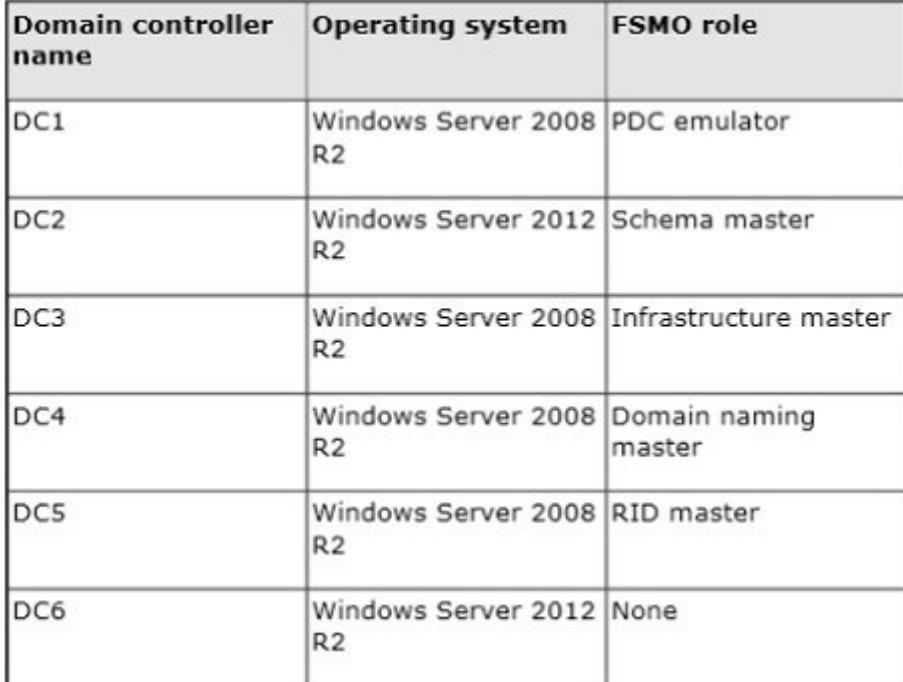

The network contains a server named Server1 that has the Hyper-V server role installed. DC6 is a virtual machine that is hosted on Server1. You need to ensure that you can clone DC6. Which FSMO role should you transfer to DC2?

- A. Infrastructure Master
- B. RID Master

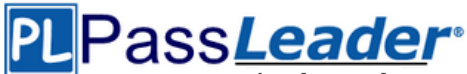

- C. Domain Naming Master
- D. PDC emulator

#### **Answer:** D

#### **Explanation:**

D. The clone domain controller uses the security context of the source domain controller (the domain controller whose copy it represents) to contact the Windows Server 2012 R2 Primary Domain Controller (PDC) emulator operations master role holder (also known as flexible single master operations, or FSMO). The PDC emulator must be running Windows Server 2012 R2, but it does not have to be running on a hypervisor.

http://technet.microsoft.com/en-us/library/hh831734.aspx

#### **QUESTION 83**

Your network contains an Active Directory domain named contoso.com. The domain contains a member server named Server1. Server1 runs Windows Server 2012 R2 and has the Hyper-V server role installed. Server1 hosts 10 virtual machines. A virtual machine named VM1 runs Windows Server 2012 R2 and hosts a processor-intensive application named Appl.

Users report that App1 responds more slowly than expected.

You need to monitor the processor usage on VM1 to identify whether changes must be made to the hardware settings of VM1.

Which performance object should you monitor on Server1?

- A. Processor
- B. Hyper-V Hypervisor Virtual Pcessorro
- C. Hyper-V Hypervisor Root Virtual Processor
- D. Process
- E. Hyper-V Hypervisor Logical Processor

#### **Answer:** E

#### **Explanation:**

In the simplest way of thinking the virtual processor time is cycled across the available logical processors in a round-robin type of fashion. Thus all the processing power gets used over time, and technically nothing ever sits idle.

To accurately measure the processor utilization of a guest operating system, use the

"\Hyper-V Hypervisor Logical Processor(\_Total)\% Total Run Time" performance monitor counter on the Hyper-V host operating system.

#### **QUESTION 84**

You have a server named Server1 that runs Windows Server 2012 R2. Server1 has the File Server Resource Manager role service installed.

Each time a user receives an access-denied message after attempting to access a folder on Server1, an email notification is sent to a distribution list named DL1.

You create a folder named Folder1 on Server1, and then you configure custom NTFS permissions for Folder1.

You need to ensure that when a user receives an access-denied message while attempting to access Folder1, an email notification is sent to a distribution list named DL2. The solution must not prevent DL1 from receiving notifications about other access-denied messages. What should you do?

- A. From Server Manager, run the New Share Wizard to create a share for Folder1 by selecting the SMB Share - Advanced option.
- B. From the File Server Resource Manager console, modify the Access-Denied Assistance settings.
- C. From the File Server Resource Manager console, modify the Email Notifications settings.

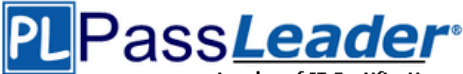

**[Free VCE and PDF Exam Dumps from PassLeader](http://www.passleader.com/70-411.html)**

D. From Server Manager, run the New Share Wizard to create a share for Folder1 by selecting the SMB Share -Applications option.

#### **Answer:** C

#### **Explanation:**

Configure the email notification settings

You must configure the email notification settings on each file server that will send the accessdenied assistance messages.

Open File Server Resource Manager. In Server Manager, click Tools, and then click File Server Resource Manager.

Right-click File Server Resource Manager (Local), and then click Configure Options.

Click the Email Notifications tab.

Configure the following settings:

Click Send Test E-mail to ensure that the email notifications are configured correctly. Click OK.

#### **QUESTION 85**

Hotspot Question

Your network contains an Active Directory domain named contoso.com. The domain contains servers named Server1 and Server2. Both servers have the DFS Replication role service installed. You need to configure the DFS Replication environment to meet the following requirements:

- Increase the quota limit of the staging folder.

- Configure the staging folder cleanup process to provide the highest amount of free space possible.

Which cmdlets should you use to meet each requirement?

To answer, select the appropriate options in the answer area.

Answer Area

Increase the quota limit of the staging

folder.

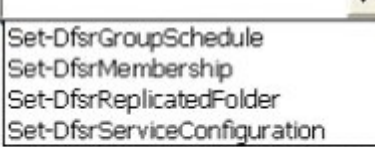

Configure the staging folder cleanup process to provide the highest amount of free space possible.

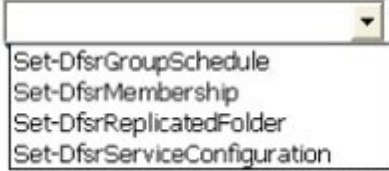

**Answer:**

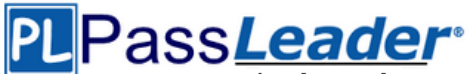

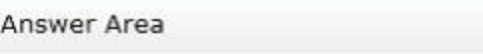

Increase the quota limit of the staging ٠ folder. Set-DfsrGroupSchedule Set-DfsrMembership Set-DfsrReplicatedFolder Configure the staging folder cleanup

process to provide the highest amount of free space possible.

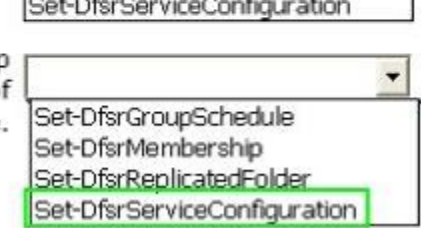

#### **QUESTION 86**

Your network contains an Active Directory domain named contoso.com.

You need to create a AD Snapshot.

Which four actions should you perform?

To answer, move the four appropriate actions from the list of actions to the answer area and arrange them in the correct order.

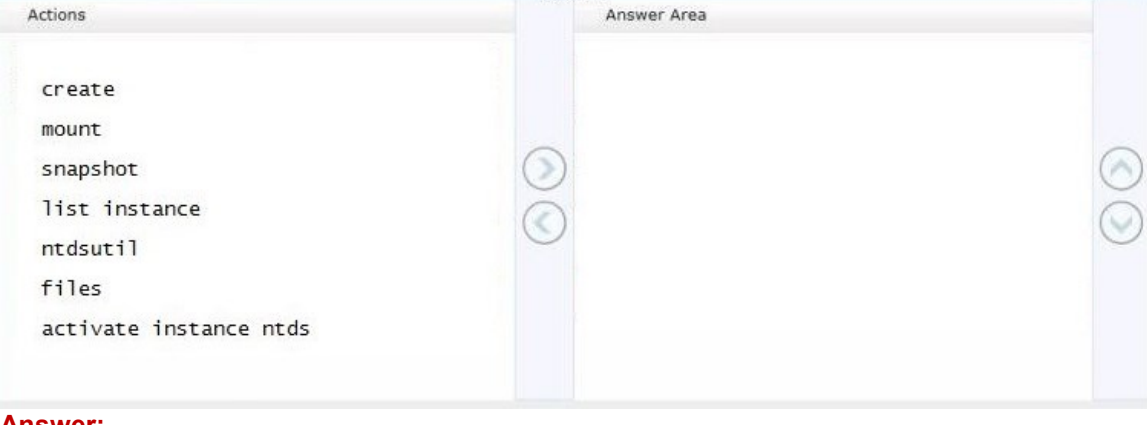

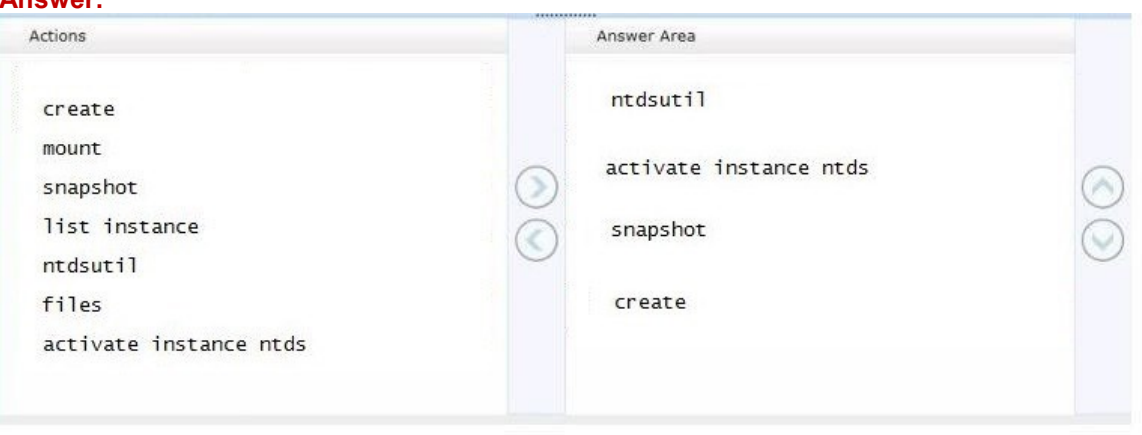

#### **Explanation:**

http://www.petri.co.il/working-active-directory-snapshots-windows-server-2008.htm# http://technet.microsoft.com/en-us/library/cc753609(v=ws.10).aspx

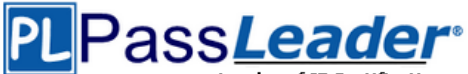

Leader of IT Certifications [Free VCE and PDF Exam Dumps from PassLeader](http://www.passleader.com/70-411.html)

#### **QUESTION 87**

Your network contains an Active Directory forest named contoso.com. All domain controllers run Windows Server 2008 R2. The schema is upgraded to Windows Server 2012 R2.

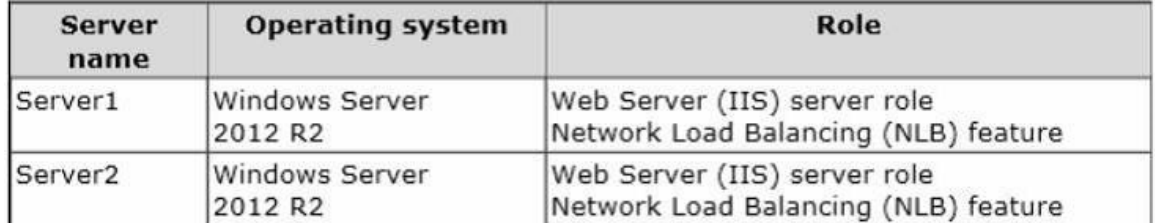

Server 1 and Server2 host a load-balanced application pool named AppPool1. You need to ensure that AppPool1 uses a group Manged Service Account as its identity. Which 3 actions should you perform?

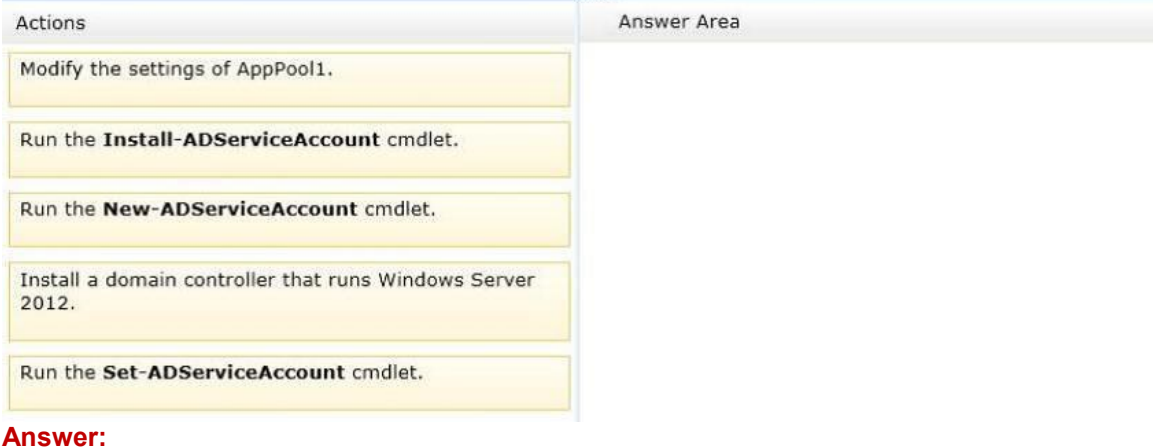

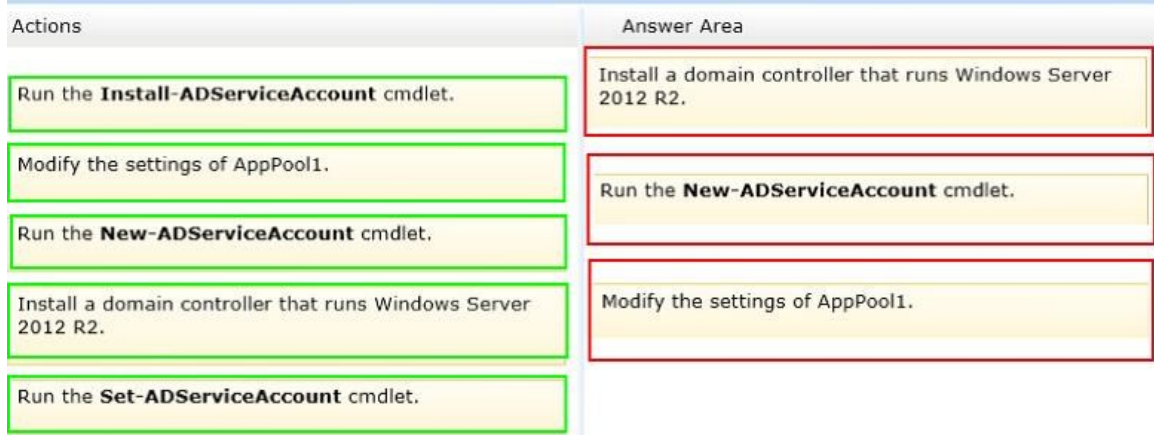

#### **Explanation:**

http://technet.microsoft.com/en-us/library/jj128431.aspx

#### **QUESTION 88**

Your network contains an Active Directory forest named contoso.com. The forest contains a single domain. All domain controllers run Windows Server 2012 R2. The domain contains two domain controllers. The domain controllers are configured as shown in the following table.

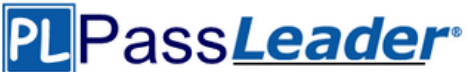

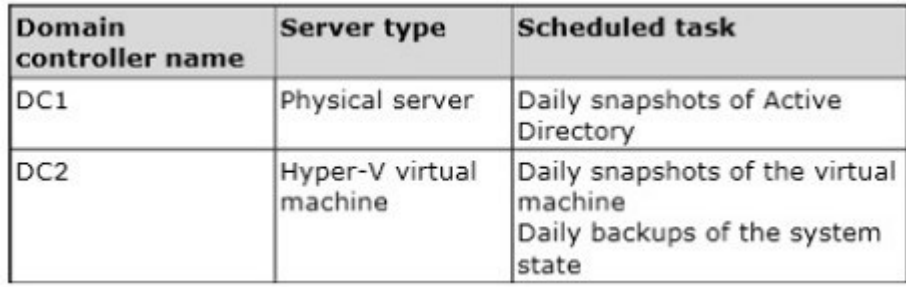

Active Directory Recycle Bin is enabled.

You discover that a support technician accidentally removed 100 users from an Active Directory group named Group1 an hour ago.

What should you do?

- A. Perform a non-authoritative restore.
- B. Modify the is Recycled attribute of Group1.
- C. Perform an authoritative restore.
- D. Recover the items by using Active Directory Recycle Bin.

#### **Answer:** D

#### **Explanation:**

Active Directory Recycle Bin helps minimize directory service downtime by enhancing your ability to preserve and restore accidentally deleted Active Directory objects without restoring Active Directory data from backups, restarting Active Directory Domain Services (AD DS), or rebooting domain controllers.

When you enable Active Directory Recycle Bin, all link-valued and non-link-valued attributes of the deleted Active Directory objects are preserved and the objects are restored in their entirety to the same consistent logical state that they were in immediately before deletion.

For example, restored user accounts automatically regain all group memberships and corresponding access rights that they had immediately before deletion, within and across domains.

#### **QUESTION 89**

Your network contains an Active Directory domain named contoso.com. The domain contains a read-only domain controller (RODC) named RODC1.

You create a global group named RODC\_Admins.

You need to provide the members of RODC\_Admins with the ability to manage the hardware and the software on RODC1.

The solution must not provide RODC Admins with the ability to manage Active Directory objects. What should you do?

- A. From Active Directory Users and Computers , configure the Managed By settings of the RODC1 account.
- B. From Active Directory Sites and Services, run the Delegation of Control Wizard
- C. From Active Directory Users and Computers, run the Delegation of Control Wizard.
- D. From a command prompt, run the dsadd computer command.

#### **Answer:** A

#### **Explanation:**

#### Note:

\* You can delegate local administrative permissions for an RODC to any domain user without granting that user any user rights for the domain or other domain controllers. This permits a local branch user to log on to an RODC and perform maintenance work on the server, such as upgrading a driver. However, the branch user cannot log on to any other domain controller or perform any other administrative task in the domain. In this way, the branch user can be delegated the ability to

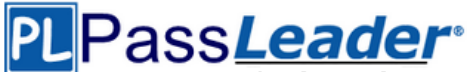

Leader of IT Certifications [Free VCE and PDF Exam Dumps from PassLeader](http://www.passleader.com/70-411.html)

effectively manage the RODC in the branch office without compromising the security of the rest of the domain.

Incorrect:

Not C: The Set-ADAccountControl cmdlet modifies the user account control (UAC) values for an Active Directory user or computer account. UAC values are represented by cmdlet parameters. For example, set the PasswordExpired parameter to change whether an account is expired and to modify the ADS\_UF\_PASSWORD\_EXPIRED UAC value.

Not D: Managed by Tab in Windows Server computer account grantslocal admin access to that RODC. This means he getsControl Access for ResetPassword, and WriteProperty for UserLogonInformation and AccountRestrictions propsets. These allow him to attach an RODC to precreated RODC account, or to perform RODC demotion (with /retainDcMetadata flag). He is also dropped into the local builtin admins group on that RODC

#### **QUESTION 90**

Your network contains an Active Directory domain named contoso.com. All domain controllers run Windows Server 2012 R2. In a remote site, a support technician installs a server named DC10 that runs Windows Server 2012 R2. DC10 is currently a member of a workgroup.

You plan to promote DC10 to a read-only domain controller (RODC).

You need to ensure that a user named Contoso/User1 can promote DC10 to a RODC in the contoso.com domain. The solution must minimize the number of permissions assigned to User1. What should you do?

- A. Join DC10 to the domain. Modify the properties of the DC10 computer account
- B. From Active Directory Administrative Center, pre-create an RODC computer account.
- C. Join DC10 to the domain. Run dsmod and specify the /server switch
- D. From Active Directory Administrative Center, modify the security settings of the Domain Controllers organizational unit (OU).

#### **Answer:** B

#### **Explanation:**

A staged read only domain controller (RODC) installation works in two discrete phases:

1. Staging an unoccupied computer account

2. Attaching an RODC to that account during promotion

Reference: Install a Windows Server 2012 R2 Active Directory Read-Only Domain Controller (RODC)

#### **QUESTION 91**

Hotspot Question

Your network contains an Active Directory forest named contoso.com. The forest contains a single domain.

All domain controllers run Windows Server 2012 R2 and are configured as DNS servers.

All DNS zones are Active Directory-integrated. Active Directory Recycle Bin is enabled.

You need to modify the amount of time deleted objects are retained in the Active Directory Recycle Bin.

Which naming context should you use?

To answer, select the appropriate naming context in the answer area.

## **PL** PassLeader of IT Certifications [Free VCE and PDF Exam Dumps from PassLeader](http://www.passleader.com/70-411.html)

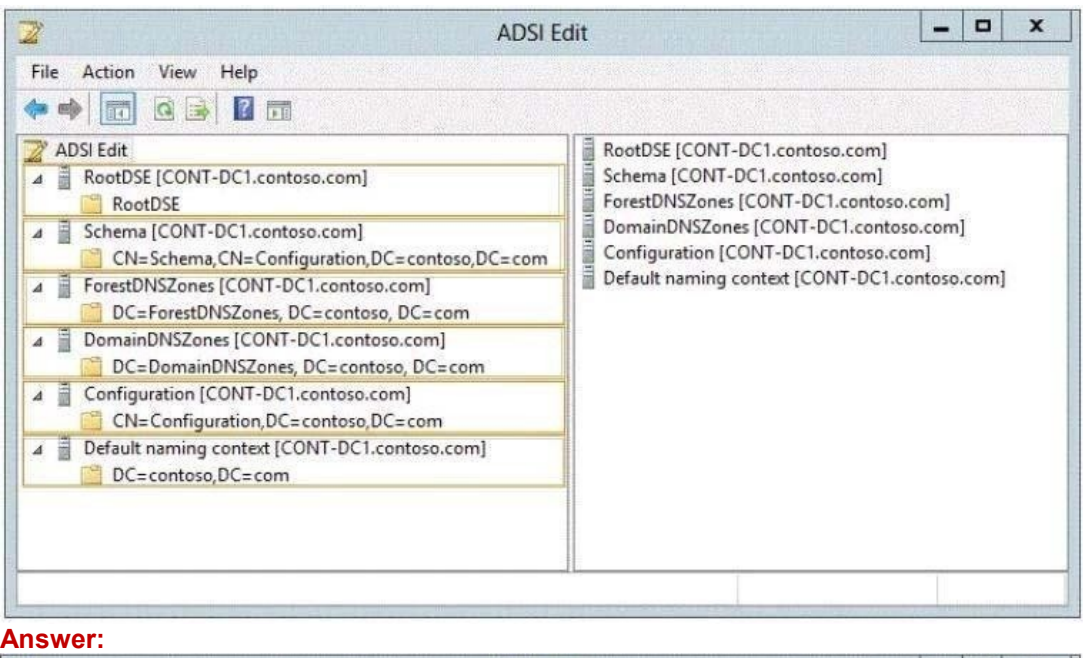

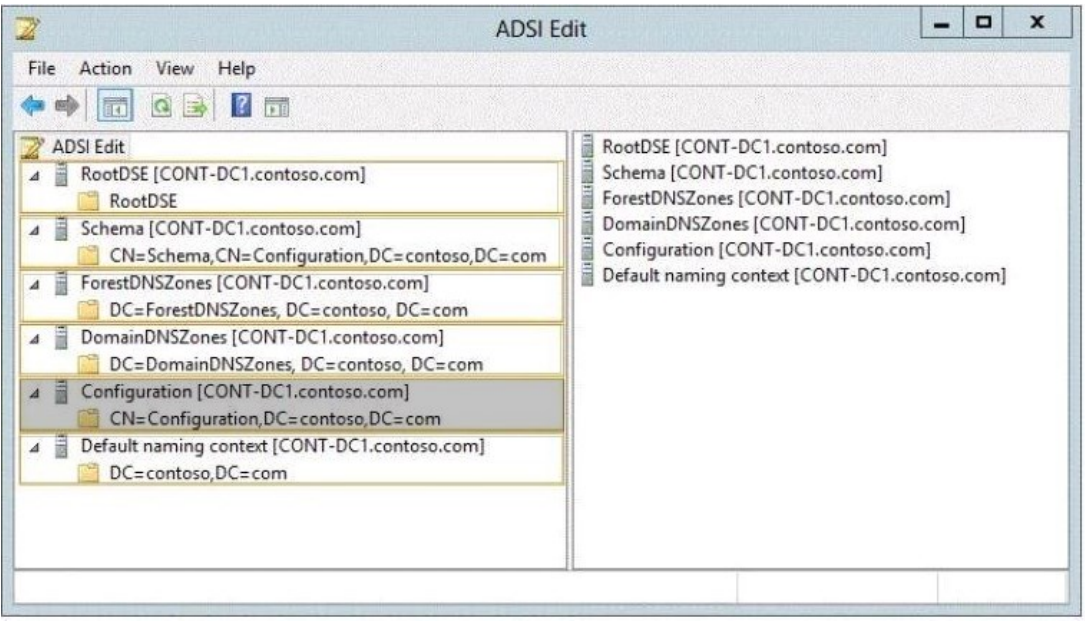

#### **Explanation:**

http://technet.microsoft.com/en-us/library/dd392260%28v=ws.10%29.aspx

#### **QUESTION 92**

Your network contains an Active Directory domain named contoso.com. The domain contains six domain controllers. The domain controllers are configured as shown in the following table.

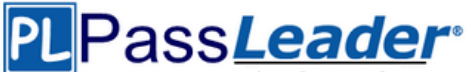

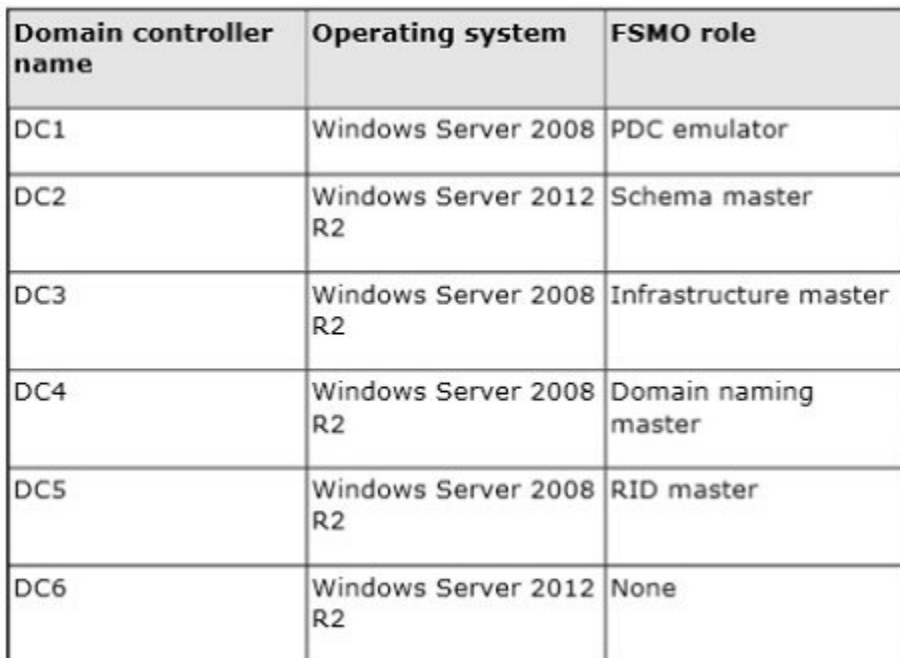

The network contains a server named Server1 that has the Hyper-V server role installed. DC6 is a virtual machine that is hosted on Server1.

You need to ensure that you can clone DC6. What should you do?

- A. Transfer the schema master to DC6.
- B. Transfer the schema master to DC4.
- C. Transfer the PDC emulator to DC2.
- D. Transfer the PDC emulator to DC5.

#### **Answer:** C

#### **Explanation:**

A deployed Windows Server 2012 domain controller (virtualized or physical) that hosts the PDC emulator role (DC1). To verify whether the PDC emulator role is hosted on a Windows Server 2012 domain controller, run the following Windows PowerShell command:

Get-ADComputer (Get-ADDomainController - Discover - Service "PrimaryDC"). Name - Property operatingsystemversion | fl

http://technet.microsoft.com/en-us/library/hh831734.aspx#steps\_deploy\_vdc

#### **QUESTION 93**

Hotspot Question

Your network contains an Active Directory domain named contoso.com. All servers run Windows Server 2012 R2.

You need to audit successful and failed attempts to read data from USB drives on the servers. Which two objects should you configure?

To answer, select the appropriate two objects in the answer area.

# **PL** PassLeader of IT Certifications [Free VCE and PDF Exam Dumps from PassLeader](http://www.passleader.com/70-411.html)

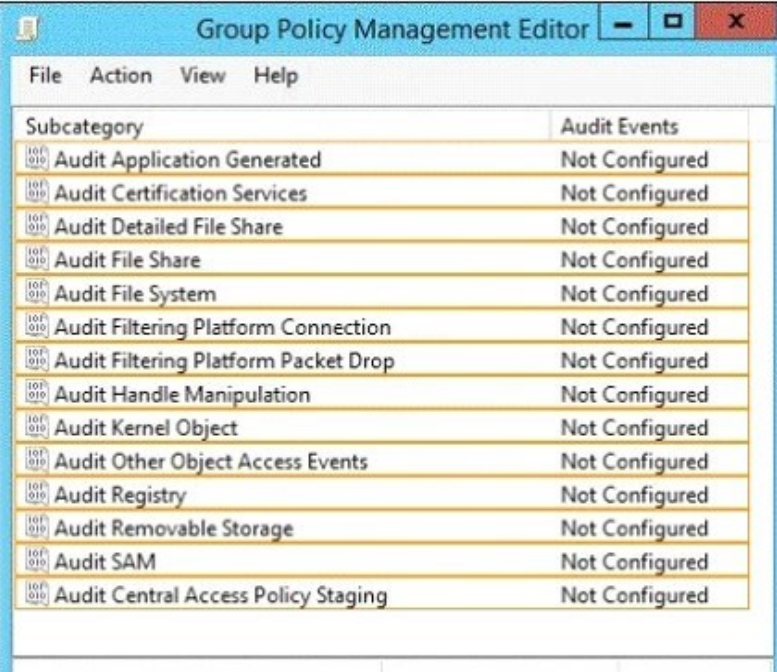

#### **Answer:**

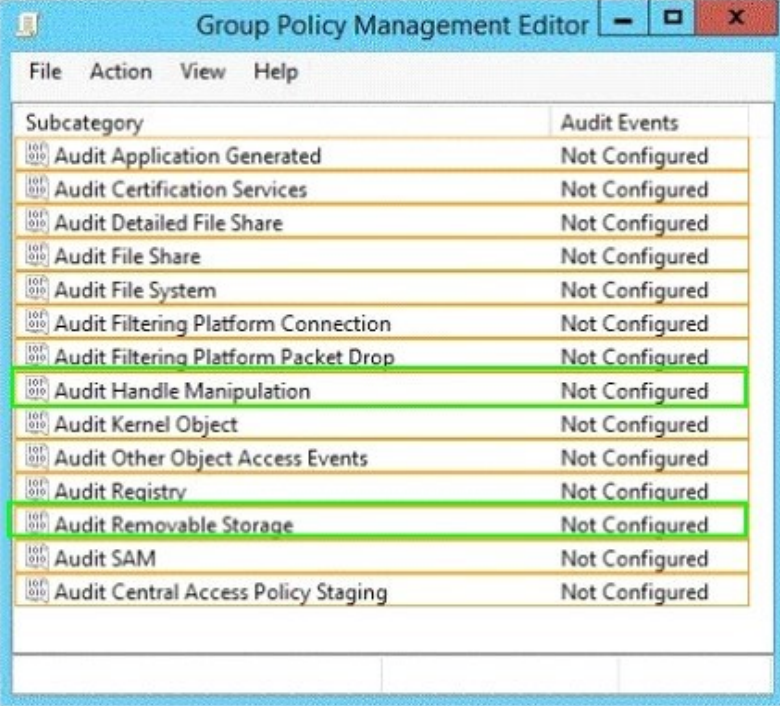

#### **QUESTION 94**

Hotspot Question

You have a server named Server4 that runs Windows Server 2012 R2. Server4 has the Windows Deployment Services server role installed. Server4 is configured as shown in the exhibit. (Click the Exhibit button.)

### PL PassLeader<sup>®</sup>

Leader of IT Certifications [Free VCE and PDF Exam Dumps from PassLeader](http://www.passleader.com/70-411.html)

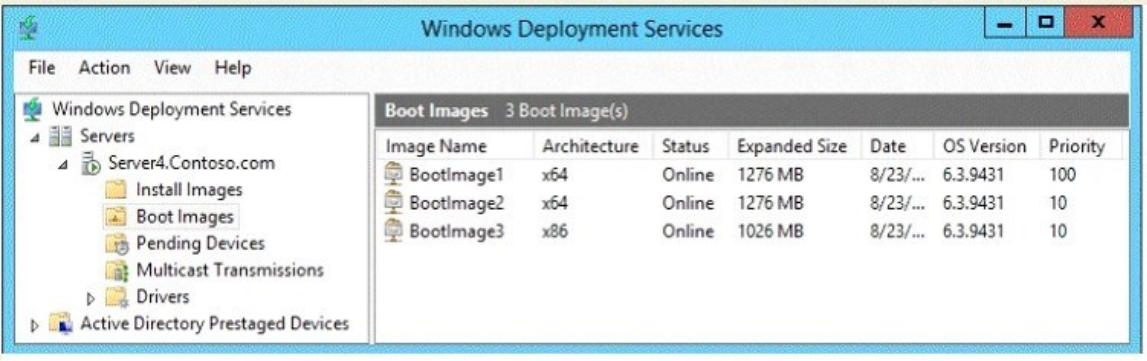

To answer, complete each statement according to the information presented in the exhibit. Each correct selection is worth one point.

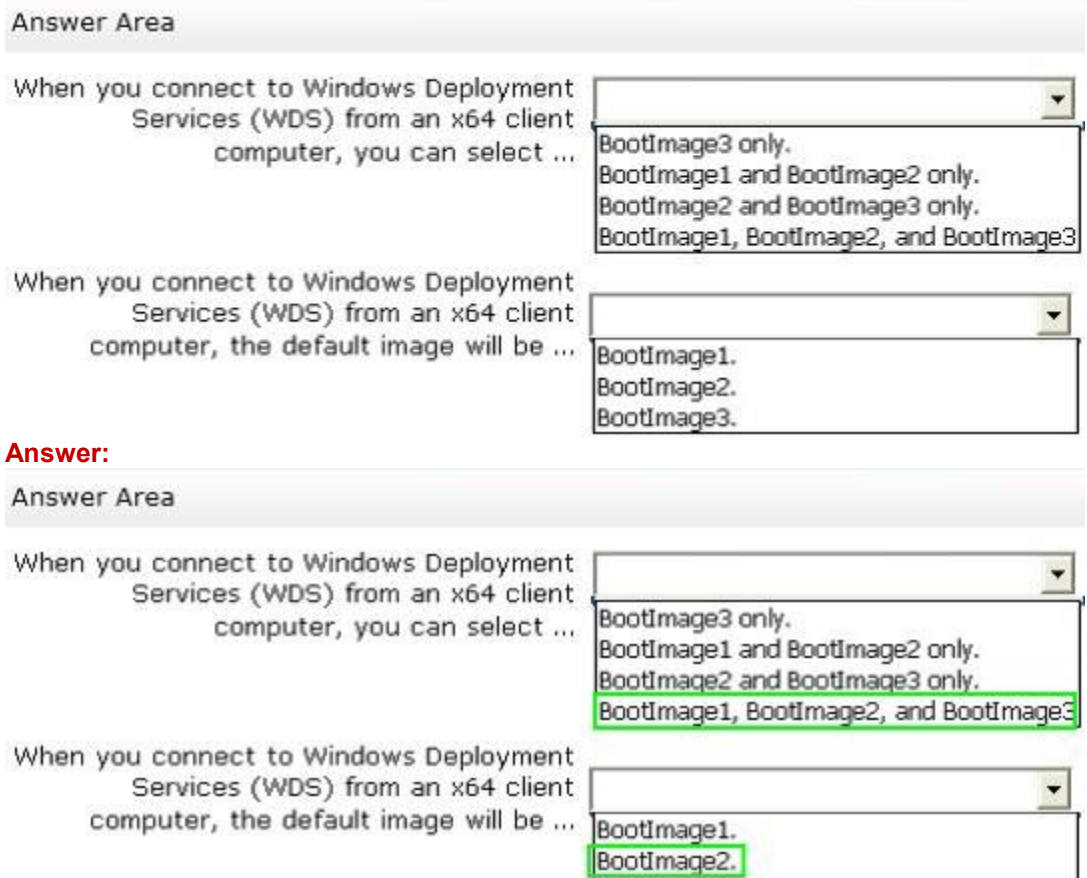

#### **QUESTION 95**

You manage a server that runs Windows Server 2012 R2. The server has the Windows Deployment Services server role installed.

BootImage3.

You have a desktop computer that has the following configuration:

- Computer name: Computer1
- Operating system: Windows 8
- MAC address: 20-CF-30-65-D0-87
- GUID: 979708BF-C04B-4525-9FE0-C4150BB6C618

You need to configure a pre-staged device for Computer1 in the Windows Deployment Services

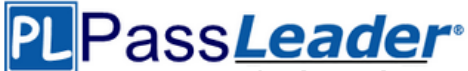

console.

Which two values should you assign to the device ID? (Each correct answer presents a complete solution. Choose two.)

- A. 20CF3065D08700000000000000000000
- B. 979708BFC04B45259FE0C4150BB6C618
- C. 979708BF-C04B-452S-9FE0-C4150BB6C618
- D. 0000000000000000000020CF306SD087
- E. 00000000-0000-0000-0000-C41S0BB6C618

#### **Answer:** CD

**Explanation:**

\* To add or remove pre-staged client to/from AD DS, specify the name of the computer or the device ID, which is a GUID, media access control (MAC) address, or Dynamic Host Configuration Protocol (DHCP) identifier associated with the computer.

\* Example: Remove a device by using its ID from a specified domain This command removes the pre-staged device that has the specified ID. The cmdlet searches the domain named TSQA.Contoso.com for the device.

Windows PowerShell

PS C:\> Remove-WdsClient -DeviceID "5a7a1def-2e1f-4a7b-a792-ae5275b6ef92" -Domain - DomainName "TSQA.Contoso.com"

#### **QUESTION 96**

Hotspot Question

Your company has four offices. The offices are located in Montreal, Seattle, Sydney, and New York. The network contains an Active Directory domain named contoso.com. The domain contains a server named Server2 that runs Windows Server 2012 R2. Server2 has the DHCP Server server role installed.

All client computers obtain their IPv4 and IPv6 addresses from DHCP.

You need to ensure that Network Access Protection (NAP) enforcement for DHCP applies to all of the client computers except for the client computers in the New York office.

Which two nodes should you configure?

To answer, select the appropriate two nodes in the answer area.

## PL PassLeader<sup>®</sup>

Leader of IT Certifications [Free VCE and PDF Exam Dumps from PassLeader](http://www.passleader.com/70-411.html)

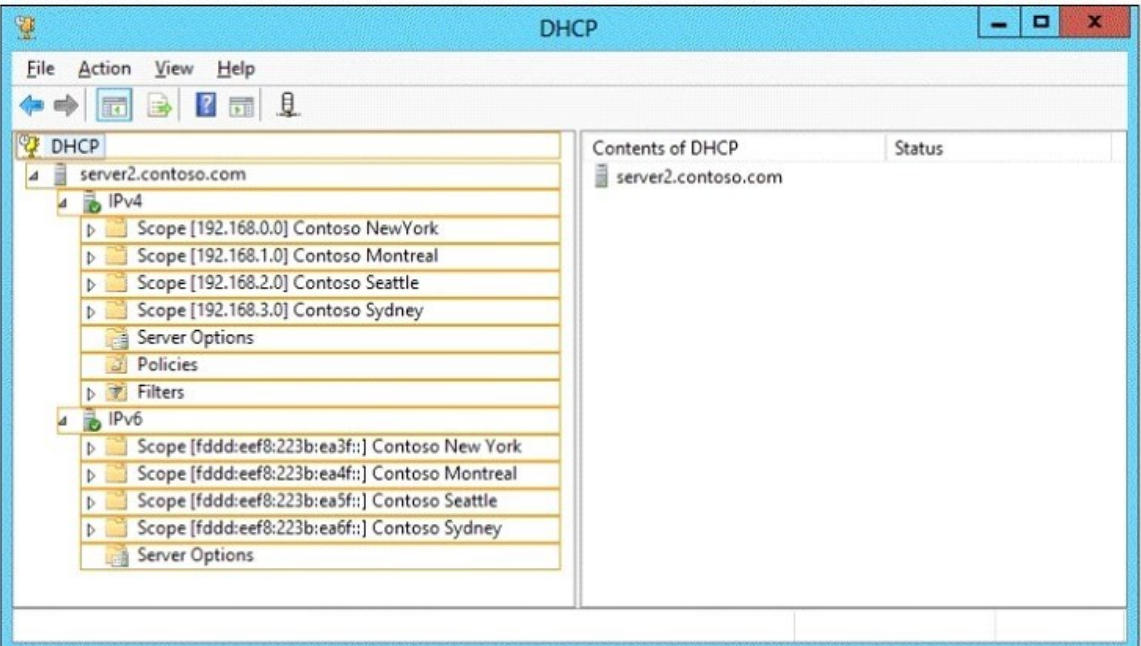

#### **Answer:**

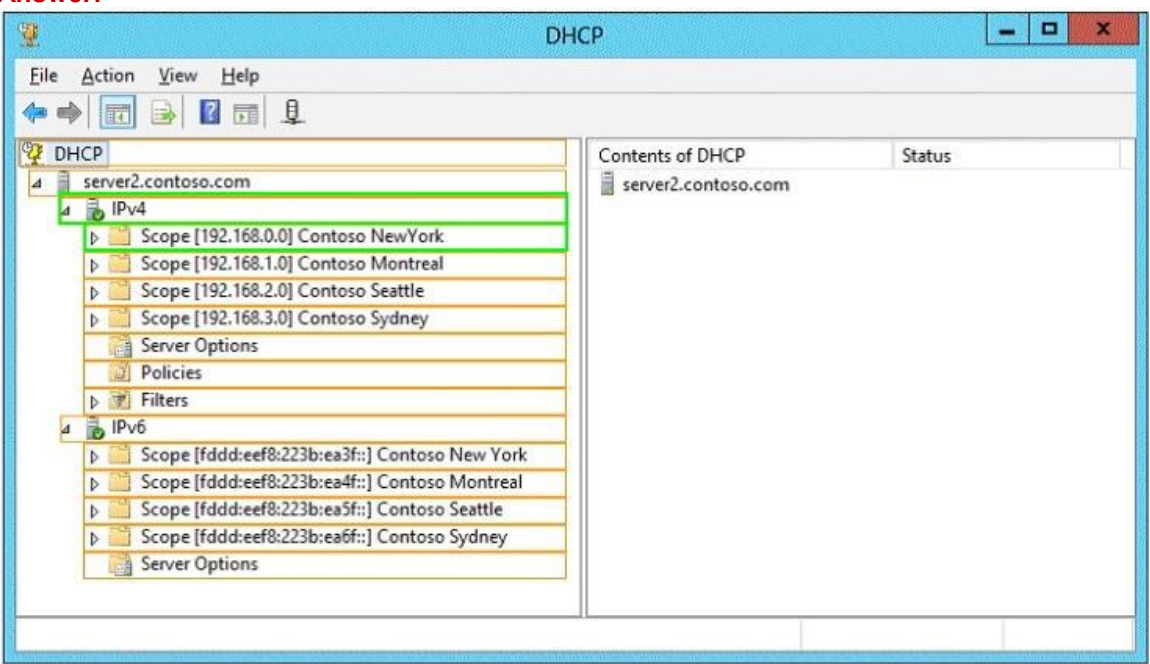

#### **QUESTION 97**

Your network contains an Active Directory domain named adatum.com.

A network administrator creates a Group Policy central store.

After the central store is created, you discover that when you create new Group Policy objects (GPOs), the GPOs do not contain any Administrative Templates.

You need to ensure that the Administrative Templates appear in new GPOs. What should you do?

A. Add your user account to the Group Policy Creator Owners group.

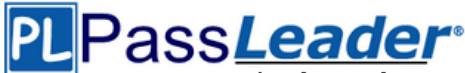

- B. Configure all domain controllers as global catalog servers.
- C. Copy files from %Windir%\Policydefimtions to the central store.
- D. Modify the Delegation settings of the new GPOs.

#### **Answer:** C

#### **Explanation:**

To take advantage of the benefits of . admx files, you must create a Central Store in the SYSVOL folder on a domain controller. The Central Store is a file location that is checked by the Group Policy tools. The Group Policy tools use any . admx files that are in the Central Store. The files that are in the Central Store are later replicated to all domain controllers in the domain.

#### **QUESTION 98**

Your network contains two Active Directory forests named contoso.com and dev.contoso.com. The contoso.com forest contains a domain controller named DC1. The dev.contoso.com forest contains a domain controller named DC2. Each domain contains an organizational unit (OU) named OU1. Dev.contoso.com has a Group Policy object (GPO) named GPO1. GPO1 contains 200 settings, including several settings that have network paths. GPO1 is linked to OU1.

You need to copy GPO1 from dev.contoso.com to contoso.com.

What should you do first on DC2?

- A. From the Group Policy Management console, right-click GPO1 and select Copy.
- B. Run the mtedit.exe command and specify the /Domaintcontoso.com /DC:DC 1 parameter.
- C. Run the Save-NetGpocmdlet.
- D. Run the Backup-Gpocmdlet.

#### **Answer:** A

#### **Explanation:**

To copy a Group Policy object:

In the GPMC console tree, right-click the GPO that you want to copy, and then click Copy.

To create a copy of the GPO in the same domain as the source GPO, right-click Group Policy objects , click Paste , specify permissions for the new GPO in the Copy GPO box, and then click OK .

For copy operations to another domain, you may need to specify a migration table.

The Migration Table Editor (MTE) is provided with Group Policy Management Console (GPMC) to facilitate the editing of migration tables. Migration tables are used for copying or importing Group Policy objects (GPOs) from one domain to another, in cases where the GPOs include domainspecific information that must be updated during copy or import.

Source WS2008R2: Backup the existing GPOs from the GPMC, you need to ensure that the "Group Policy Objects" container is selected for the "Backup Up All" option to be available.

Copy a Group Policy Object with the Group Policy Management Console (GPMC)

You can copy a Group Policy object (GPO) either by using the drag-and-drop method or right-click method.

Applies To: Windows 8, Windows Server 2008 R2, Windows Server 2012

http://technet.microsoft.com/en-us/library/cc785343(v=WS.10).aspx

http://technet.microsoft.com/en-us/library/cc733107.aspx

#### **QUESTION 99**

Your network contains four Network Policy Server (NPS) servers named Server1, Server2, Server 3, and Server4.

Server1 is configured as a RADIUS proxy that forwards connection requests to a remote RADIUS server group named Group1.

You need to ensure that Server2 and Server3 receive connection requests. Server4 must only receive connection requests if both Server2 and Server3 are unavailable. How should you configure Group1?

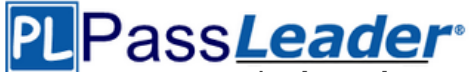

- A. Change the Weight of Server4 to 10.
- B. Change the Weight of Server2 and Server3 to 10.
- C. Change the Priority of Server2 and Server3 to 10.
- D. Change the Priority of Server4 to 10.

#### **Answer:** D

#### **Explanation:**

During the NPS proxy configuration process, you can create remote RADIUS server groups and then add RADIUS servers to each group. To configure load balancing, you must have more than one RADIUS server per remote RADIUS server group. While adding group members, or after creating a RADIUS server as a group member, you can access the Add RADIUS server dialog box to configure the following items on the Load Balancing tab:

Priority. Priority specifies the order of importance of the RADIUS server to the NPS proxy server. Priority level must be assigned a value that is an integer, such as 1, 2, or 3. The lower the number, the higher priority the NPS proxy gives to the RADIUS server.

For example, if the RADIUS server is assigned the highest priority of 1, the NPS proxy sends connection requests to the RADIUS server first; if servers with priority 1 are not available, NPS then sends connection requests to RADIUS servers with priority 2, and so on. You can assign the same priority to multiple RADIUS servers, and then use the Weight setting to load balance between them. Weight. NPS uses this Weight setting to determine how many connection requests to send to each group member when the group members have the same priority level. Weight setting must be assigned a value between 1 and 100, and the value represents a percentage of 100 percent. For example, if the remote RADIUS server group contains two members that both have a priority level of 1 and a weight rating of 50, the NPS proxy forwards 50 percent of the connection requests to each RADIUS server.

Advanced settings. These failover settingsprovide a way for NPS to determine whether the remote RADIUS server is unavailable. If NPS determines that a RADIUS server is unavailable, it can start sending connection requests to other group members. With these settings you can configure the number of seconds that the NPS proxy waits for a response from the RADIUS server before it considers the request dropped; the maximum number of dropped requests before the NPS proxy identifies the RADIUS server as unavailable; and the number of seconds that can elapse between requests before the NPS proxy identifies the RADIUS server as unavailable.

The default priority is 1 and can be changed from 1 to 65535. So changing server 2 and 3 to priority 10 is not the way to go.

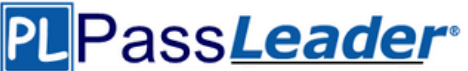

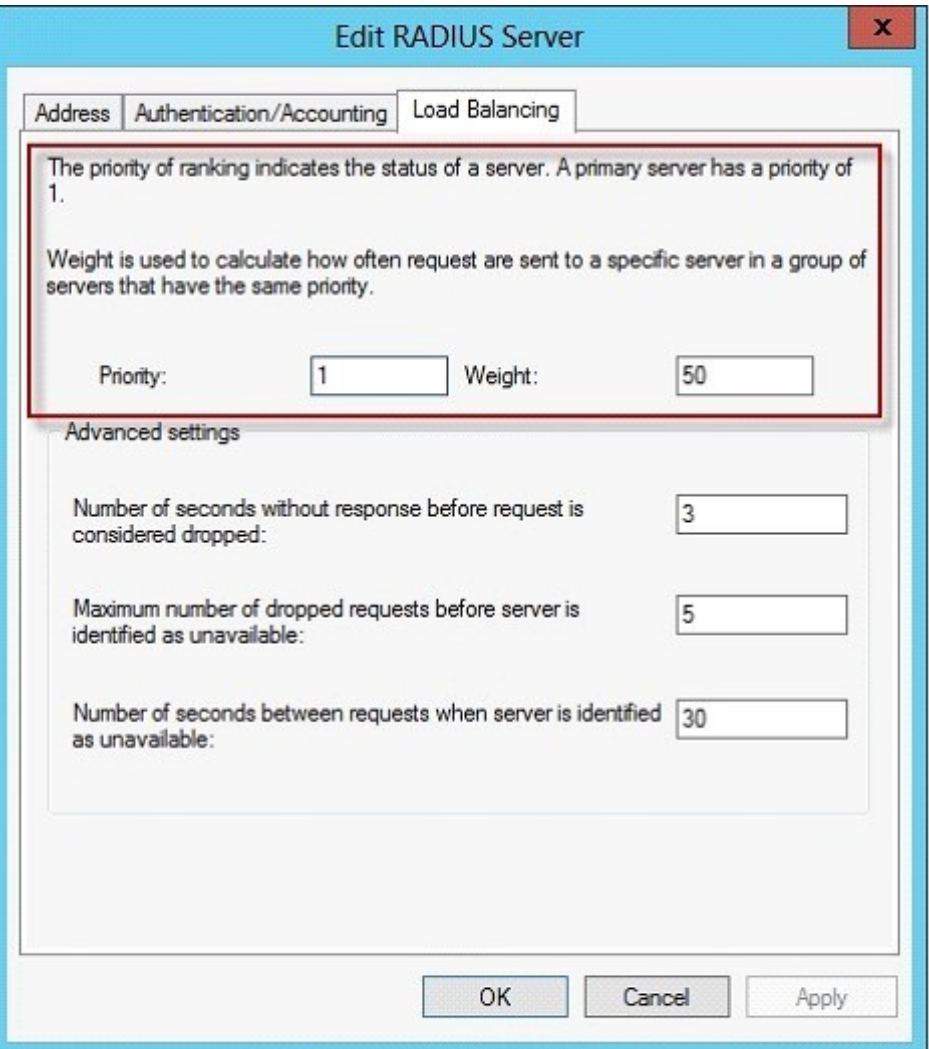

http://technet.microsoft.com/en-us/library/dd197433(WS.10).aspx

#### **QUESTION 100**

Your network contains an Active Directory domain named contoso.com. The domain contains a server named Server1 that runs Windows Server 2012 R2. Server1 has the DHCP Server server role installed. The network contains 400 client computers that run Windows 8. All of the client computers are joined to the domain and are configured DHCP clients.

You install a new server named Server2 that runs Windows Server 2012 R2.

On Server2, you install the Network Policy Server role service and you configure Network Access Protection (NAP) to use the DHCP enforcement method.

You need to ensure that Server1 only provides a valid default gateway to computers that pass the system health validation.

Which two actions should you perform?

(Each correct answer presents part of the solution. Choose two.)

- A. From the DHCP console, configure the 016 Swap Server option.
- B. From the DHCP console, create a new policy.
- C. From the NAP Client Configuration console, enable the DHCP Quarantine Enforcement Client.
- D. From the DHCP console, enable NAP on all scopes.
- E. From Server Manager, install the Network Policy Server role service.

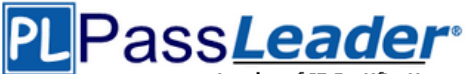

#### **Answer:** DE **Explanation:**

D: The administrator must define the following settings on the NAP DHCP server:

/ (D) NAP-enabled scopes: In order to use a DHCP scope with NAP, you must enable it specifically for NAP in scope properties under NAP settings.

/ Default NAP class: You must configure any required scope options for computers that are noncompliant with health requirements. A default gateway is not provided to noncompliant computers regardless of whether the 003 Router option is configured here. / Remote RADIUS server groups: If connection requests are forwarded from the DHCP server to a NAP health policy server on another computer, you must configure the NPS service on the NAP DHCP server to forward connection requests to the NAP health policy server. This setting is not required if the NAP DHCP server is also the NAP health policy server. / Default user class: You must configure any required scope options for computers that are compliant with health requirements.

: The NAP DHCP server is a server running Windows Server 2008 or Windows Server 2008 R2 (or Windows 2012) with the DHCP server role installed and running. Additionally, if this server is not also the NAP health policy server, it must have the NPS role service installed (E), running, and configured to forward connection requests to the NAP health policy server. The NAP DHCP server restricts noncompliant client access by providing a limited IP address configuration to computers that do not meet health requirements. A limited access configuration has a subnet mask of 255.255.255.255 and no default gateway. Static host routes are provisioned to provide access to the DHCP server and any servers that have been added to remediation server groups on the NAP health policy server.

Reference: DHCP Enforcement Configuration

#### **QUESTION 101**

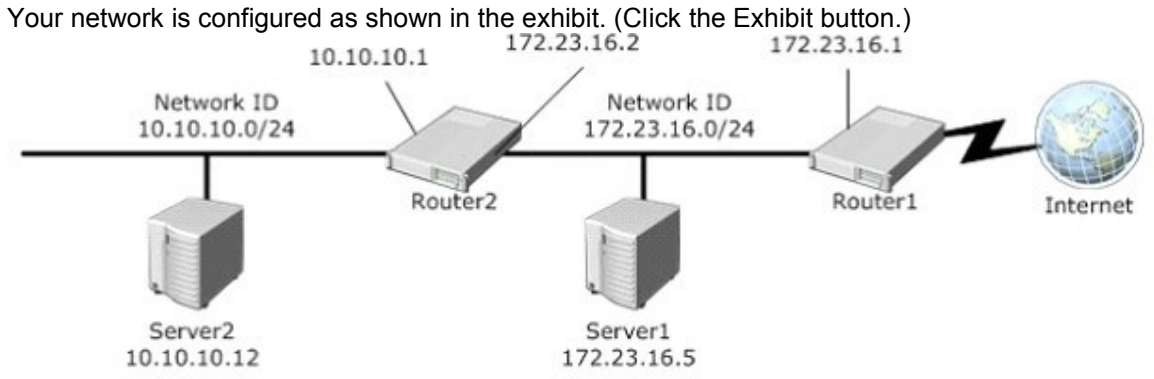

Server1 regularly accesses Server2.

You discover that all of the connections from Server1 to Server2 are routed through Router1. You need to optimize the connection path from Server1 to Server2. Which route command should you run on Server1?

- A. Route add -p 10.10.10.0 MASK 255.255.255.0 10.10.10.1 METRIC 50
- B. Route add -p 10.10.10.0 MASK 255.255.255.0 172.23.16.2 METRIC 100
- C. Route add -p 10.10.10.12 MASK 255.255.255.0 10.10.10.1 METRIC 100
- D. Route add -p 10.10.10.12 MASK 255.255.255.0 10.10.10.0 METRIC 50

#### **Answer:** B

#### **Explanation:**

destination - specifies either an IP address or host name for the network or host.

subnetmask - specifies a subnet mask to be associated with this route entry. If subnetmask is not specified, 255.255.255.255 is used.

gateway - specifies either an IP address or host name for the gateway or router to use when

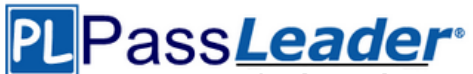

forwarding.

costmetric - assigns an integer cost metric (ranging from 1 through 9,999) to be used in calculating the fastest, most reliable, and/or least expensive routes.

If costmetric is not specified, 1 is used.

interface - specifies the interface to be used for the route that uses the interface number. If an interface is not specified, the interface to be used for the route is determined from the gateway IP address.

http://support.microsoft.com/kb/299540/en-us

http://technet.microsoft.com/en-us/library/cc757323%28v=ws.10%29.aspx

#### **QUESTION 102**

Your network contains an Active Directory domain named adatum.com. The domain contains a server named Server1 that runs Windows Server 2012 R2. Server1 is configured as a Network Policy Server (NPS) server and as a DHCP server.

You need to ensure that only computers that send a statement of health are checked for Network Access Protection (NAP) health requirements.

Which two settings should you configure?

(Each correct answer presents part of the solution. Choose two.)

- A. The Called Station ID constraints
- B. The MS-Service Class conditions
- C. The Health Policies conditions
- D. The NAS Port Type constraints
- E. The NAP-Capable Computers conditions

#### **Answer:** CE

#### **Explanation:**

A. Used to designate the phone number of the network access server. This attribute is a character string. You can use pattern-matching syntax to specify area codes.

B. Restricts the policy to clients that have received an IP address from a DHCP scope that matches the specified DHCP profile name. This condition is used only when you are deploying NAP with the DHCP enforcement method. To use the MS-Service Class attribute, in Specify the profile name that identifies your DHCP scope, type the name of an existing DHCP profile.

C. The Health Policies condition restricts the policy to clients that meet the health criteria in the policy that you specify.

D. Allows you to specify the type of media used by the client computer to connect to the network. E. The NAP-capable Computers condition restricts the policy to either clients that are capable of participating in NAP or clients that are not capable of participating in NAP. This capability is determined by whether the client sends a statement of health (SoH) to NPS. http://technet.microsoft.com/en-us/library/cc753603.aspx

http://technet.microsoft.com/en-us/library/cc731220(v=ws.10).aspx

http://technet.microsoft.com/en-us/library/cc731560.aspx

#### **QUESTION 103**

Your network contains two Active Directory forests named adatum.com and contoso.com. The network contains three servers. The servers are configured as shown in the following table.

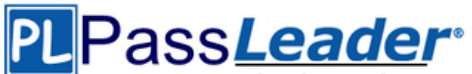

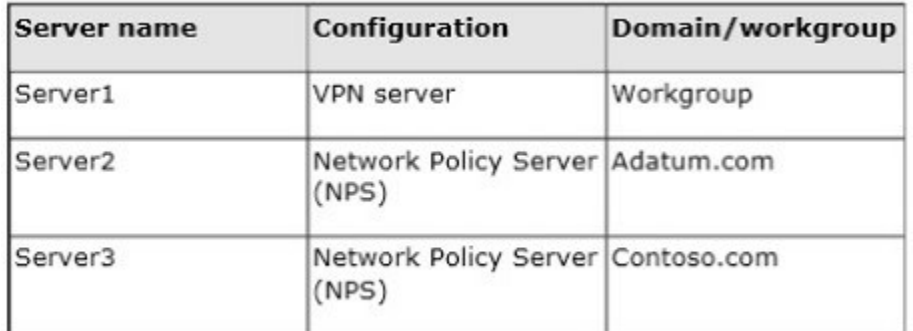

You need to ensure that connection requests from adatum.com users are forwarded to Server2 and connection requests from contoso.com users are forwarded to Server3. Which two should you configure in the connection request policies on Server1? (Each correct answer presents part of the solution. Choose two.)

- A. The Authentication settings
- B. The User Name condition
- C. The Standard RADIUS Attributes settings
- D. The Identity Type condition
- E. The Location Groups condition

#### **Answer:** AB

#### **Explanation:**

A: A connection request policy profile is a set of properties that are applied to an incoming RADIUS message. A connection request policy profile consists of the following groups of properties: / Authentication

You can set the following authentication options that are used for RADIUS Access-Request messages:

// Authenticate requests on this server.

// Forward requests to another RADIUS server in a remote RADIUS server group. // Accept the connection attempt without performing authentication or authorization.

/ Accounting

/ Attribute manipulation

/ Advanced

B: \* A connection request policy is a named rule that consists of the following elements:

/ Conditions

/ Profile

\* The User-Name RADIUS attribute is a character string that typically contains a user account location and a user account name. The user account location is also called the realm or realm name, and is synonymous with the concept of domain, including DNS domains, Active Directory domains, and Windows NT 4.0 domains

Note:

\* NPS as a RADIUS proxy

The default connection request policy is deleted, and two new connection request policies are created to forward requests to two different domains. In this example, NPS is configured as a RADIUS proxy. NPS does not process any connection requests on the local server. Instead, it forwards connection requests to NPS or other RADIUS servers that are configured as members of remote RADIUS server groups.

#### **QUESTION 104**

Your network contains an Active Directory domain named contoso.com. All servers run Windows Server 2012 R2.

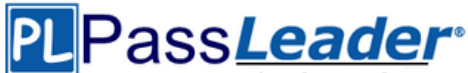

#### Leader of IT Certifications [Free VCE and PDF Exam Dumps from PassLeader](http://www.passleader.com/70-411.html)

The domain contains a server named Server1 that has the Network Policy Server server role and the Remote Access server role installed. The domain contains a server named Server2 that is configured as a RADIUS server.

Server1 provides VPN access to external users.

You need to ensure that all of the VPN connections to Server1 are logged to the RADIUS server on Server2.

What should you run?

- A. Add-RemoteAccessRadius -ServerNameServer1 -AccountingOnOffMsg Enabled SharedSecret "Secret" -Purpose Accounting
- B. Set-RemoteAccessAccounting -AccountingOnOffMsg Enabled -AccountingOnOffMsg Enabled
- C. Add-RemoteAccessRadius -ServerName Server2 -AccountingOnOffMsg Enabled SharedSecret "Secret" -Purpose Accounting
- D. Set-RemoteAccessAccounting -EnableAccountingType Inbox -AccountingOnOffMsg Enabled

#### **Answer:** C

#### **Explanation:**

Add-RemoteAccessRadius

Adds a new external RADIUS server for VPN authentication, accounting for DirectAccess (DA) and VPN, or one-time password (OTP) authentication for DA.

AccountingOnOffMsg<String>

Indicates the enabled state for sending of accounting on or off messages. The acceptable values for this parameter are:

Enabled.

Disabled. This is the default value.

This parameter is applicable only when the RADIUS server is being added for Remote Access accounting.

#### **QUESTION 105**

#### Hotspot Question

Your network contains an Active Directory domain named contoso.com. The domain contains two servers named Server1 and Server2. Server1 has the Network Policy Server server role installed. Server2 has the DHCP Server server role installed. Both servers run Windows Server 2012 R2. You are configuring Network Access Protection (NAP) to use DHCP enforcement. You configure a DHCP scope as shown in the exhibit. (Click the Exhibit button.)

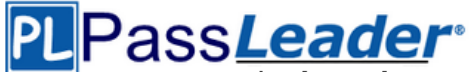

Leader of IT Certifications [Free VCE and PDF Exam Dumps from PassLeader](http://www.passleader.com/70-411.html)

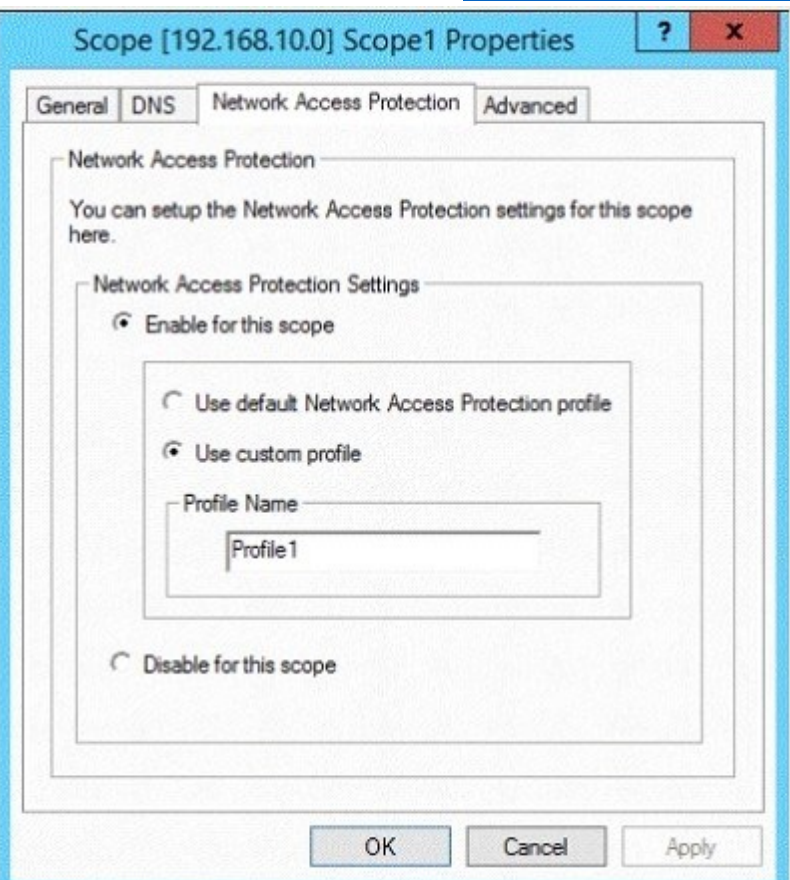

You need to ensure that non-compliant NAP clients receive different DHCP options than compliant NAP clients.

What should you configure on each server?

To answer, select the appropriate options for each server in the answer area.

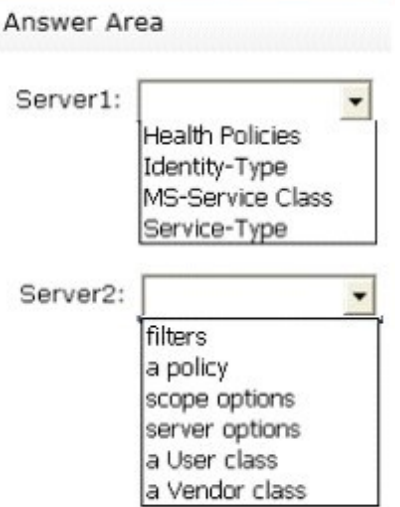

#### **Answer:**

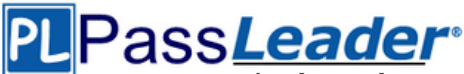

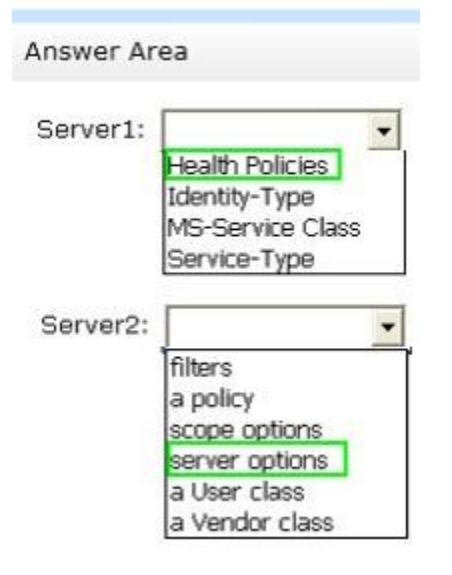

#### **QUESTION 106**

Your network contains a Network Policy Server (NPS) server named Server1. The network contains a server named SQL1 that has Microsoft SQL Server 2008 R2 installed. All servers run Windows Server 2012 R2.

You configure NPS on Server1 to log c.

You need to ensure that the accounting data is captured if SQL1 fails. The solution must minimize cost.

What should you do?

- A. Implement Failover Clustering.
- B. Implement database mirroring.
- C. Run the Accounting Configuration Wizard.
- D. Modify the SQL Server Logging properties.

#### **Answer:** C

#### **Explanation:**

In Windows Server 2008 R2, an accounting configuration wizard is added to the

Accounting node in the NPS console. By using the Accounting Configuration wizard, you can configure the following four accounting settings:

SQL logging only. By using this setting, you can configure a data link to a SQL Server that allows NPS to connect to and send accounting data to the SQL server.

In addition, the wizard can configure the database on the SQL Server to ensure that the database is compatible with NPS SQL server logging.

Text logging only. By using this setting, you can configure NPS to log accounting data to a text file. Parallel logging. By using this setting, you can configure the SQL Server data link and database. You can also configure text file logging so that NPS logs simultaneously to the text file and the SQL Server database.

SQL logging with backup. By using this setting, you can configure the SQL Server data link and database. In addition, you can configure text file logging that NPS uses if SQL Server logging fails.

#### **QUESTION 107**

Your network contains an Active Directory domain named contoso.com. All servers run Windows Server 2012 R2. The domain contains two servers.

The servers are configured as shown in the following table.

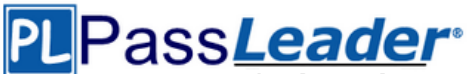

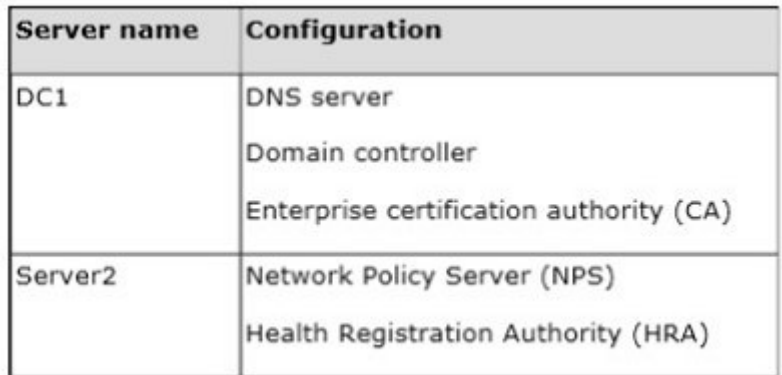

All client computers run Windows 8 Enterprise.

You plan to deploy Network Access Protection (NAP) by using IPSec enforcement. A Group Policy object (GPO) named GPO1 is configured to deploy a trusted server group to all of the client computers.

You need to ensure that the client computers can discover HRA servers automatically.

Which three actions should you perform?

(Each correct answer presents part of the solution. Choose three.)

- A. On DC1, create a service location (SRV) record.
- B. On Server2, configure the EnableDiscovery registry key.
- C. On all of the client computers, configure the EnableDiscovery registry key.
- D. In a GPO, modify the Request Policy setting for the NAP Client Configuration.
- E. On DC1, create an alias (CNAME) record.

#### **Answer:** ACD

#### **Explanation:**

Requirements for HRA automatic discovery

The following requirements must be met in order to configure trusted server groups on NAP client computers using HRA automatic discovery:

Client computers must be running Windows Vista?with Service Pack 1 (SP1) or Windows XP with Service Pack 3 (SP3).

The HRA server must be configured with a Secure Sockets Layer (SSL) certificate. The EnableDiscovery registry key must be configured on NAP client computers.

DNS SRV records must be configured.

The trusted server group configuration in either local policy or Group Policy must be cleared. http://technet.microsoft.com/en-us/library/dd296901.aspx

#### **QUESTION 108**

Your network contains an Active Directory domain named contoso.com. The domain contains a server named Server1 that runs Windows Server 2012 R2. Server1 has the Network Policy Server role service installed.

You plan to configure Server1 as a Network Access Protection (NAP) health policy server for VPN enforcement by using the Configure NAP wizard.

You need to ensure that you can configure the VPN enforcement method on Server1 successfully. What should you install on Server1 before you run the Configure NAP wizard?

- A. The Host Credential Authorization Protocol (HCAP)
- B. A system health validator (SHV)
- C. The Remote Access server role
- D. A Computer certificate

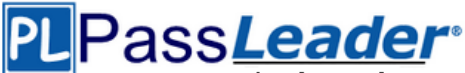

#### **Answer:** D

**Explanation:**

A. Host Credential Authorization Protocol (HCAP) allows you to integrate your Microsoft Network Access Protection (NAP) solution with Microsoft Network Admission Control

B. System health validators (SHVs) define configuration requirements for NAP client computers. C.

D. The NAP health policy server requires a computer certificate to perform PEAP-based user or computer authentication. After this certificate is acquired, a connection to AD CS is not required for as long as the certificate is valid.

http://technet.microsoft.com/en-us/library/cc732681.aspx

http://technet.microsoft.com/en-us/library/dd125396(v=ws.10).aspx

http://technet.microsoft.com/en-us/library/hh831416.aspx

http://technet.microsoft.com/en-us/library/dd125301(v=ws.10).aspx

#### **QUESTION 109**

You deploy two servers named Server1 and Server2.

You install Network Policy Server (NPS) on both servers. On Server1, you configure the following NPS settings:

- RADIUS Clients
- Network Policies
- Connection Request Policies
- SQL Server Logging Properties

You export the NPS configurations to a file and import the file to Server2.

You need to ensure that the NPS configurations on Server2 are the same as the NPS configurations on Server1.

Which settings should you manually configure on Server2?

- A. SQL Server Logging Properties
- B. Connection Request Policies
- C. RADIUS Clients
- D. Network Policies

#### **Answer:** A

**Explanation:**

A. If SQL Server logging is configured on the source NPS server, SQL Server logging settings are not exported to the XML file. After you import the file on another NPS server, you must manually configure SQL Server logging.

B. Connection request policies are sets of conditions and settings that allow network administrators to designate which Remote Authentication Dial-In User Service (RADIUS) servers perform the authentication and authorization of connection requests that the server running Network Policy Server (NPS) receives from RADIUS clients. Connection request policies can be configured to designate which RADIUS servers are used for RADIUS accounting.

C. A network access server (NAS) is a device that provides some level of access to a larger network. A NAS using a RADIUS infrastructure is also a RADIUS client, sending connection requests and accounting messages to a RADIUS server for authentication, authorization, and accounting.

D. Network policies are sets of conditions, constraints, and settings that allow you to designate who is authorized to connect to the network and the circumstances under which they can or cannot connect.

http://technet.microsoft.com/en-us/library/cc732059(v=ws.10).aspx

http://technet.microsoft.com/en-us/library/cc753603.aspx

http://technet.microsoft.com/en-us/library/cc754033.aspx

http://technet.microsoft.com/en-us/library/cc754107(v=ws.10).aspx

http://technet.microsoft.com/en-us/library/cc754123.aspx

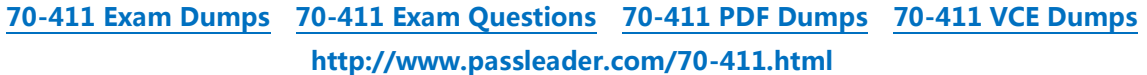

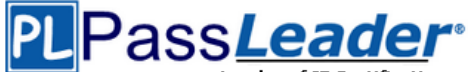

Leader of IT Certifications [Free VCE and PDF Exam Dumps from PassLeader](http://www.passleader.com/70-411.html)

#### **QUESTION 110**

You have a server named Server1 that has the Network Policy and Access Services server role installed.

You plan to configure Network Policy Server (NPS) on Server1 to use certificate-based authentication for VPN connections.

You obtain a certificate for NPS.

You need to ensure that NPS can perform certificate-based authentication.

To which store should you import the certificate? To answer, select the appropriate store in the answer area.

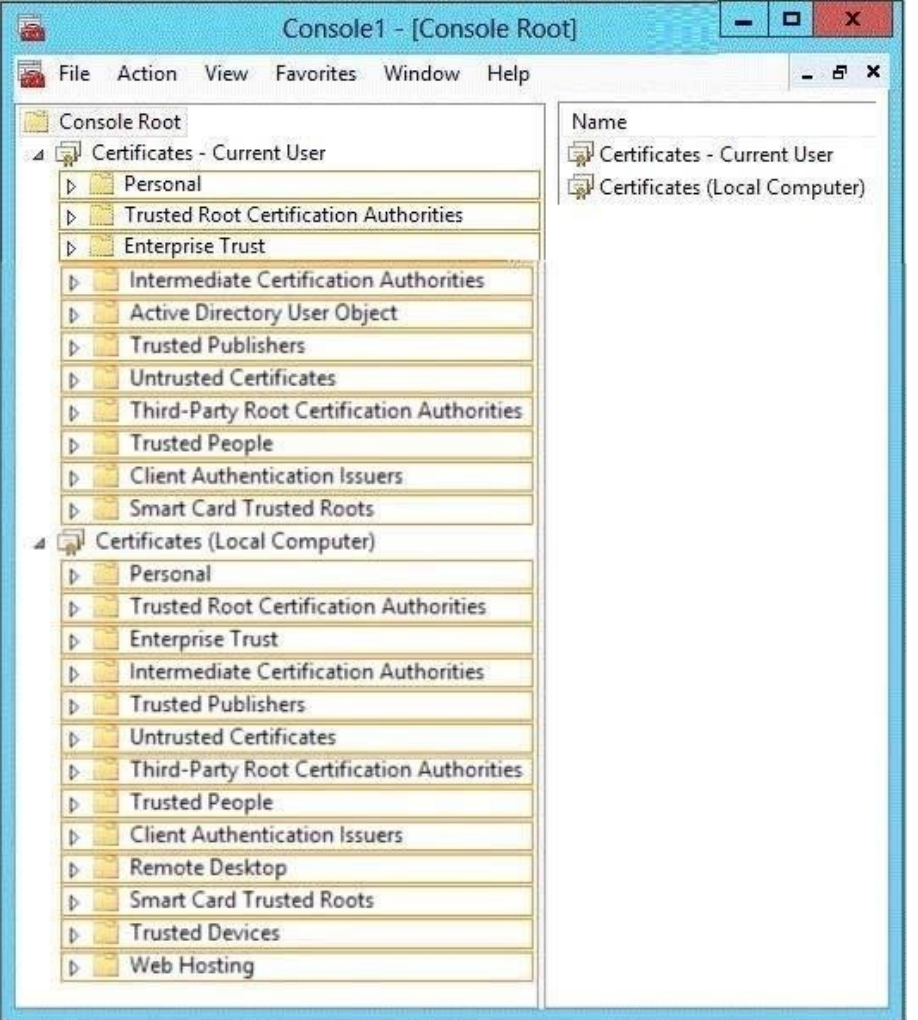

**Answer:**

## PL PassLeader®

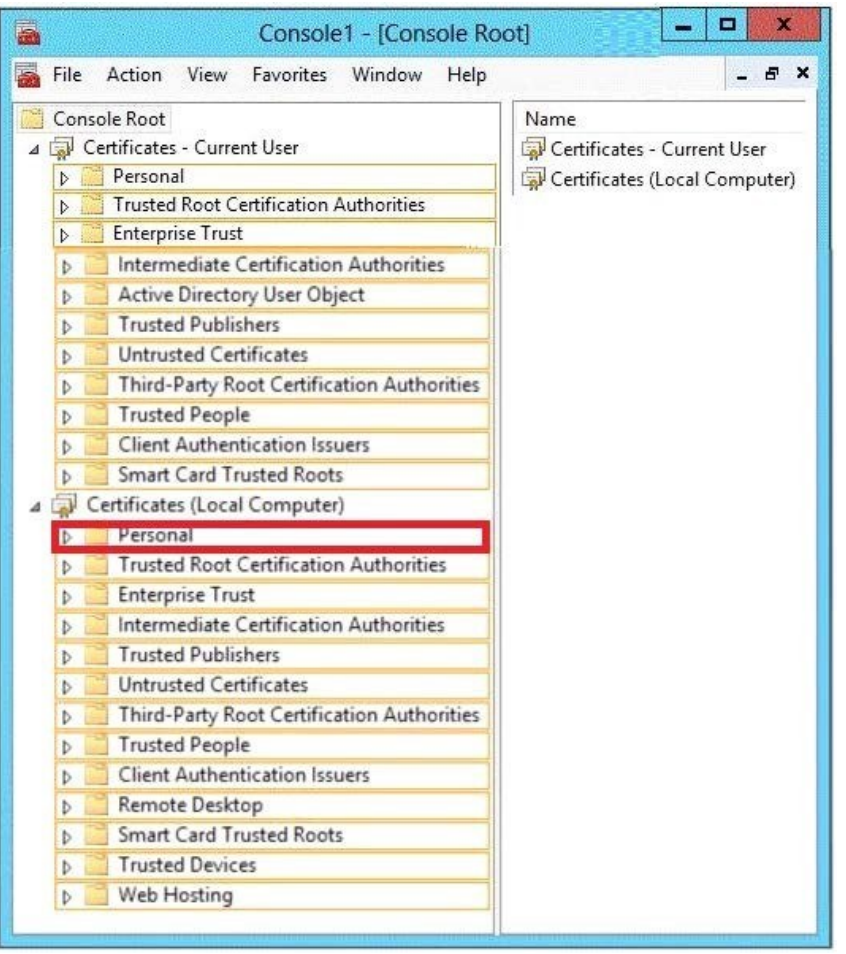

### Leader of IT Certifications **[Free VCE and PDF Exam Dumps from PassLeader](http://www.passleader.com/70-411.html)**

#### **Explanation:**

http://technet.microsoft.com/en-us/library/dd314152(v=ws.10).aspx

http://blog.instruosolutions.com/2012/10/10/configuring-microsoft-nps-server-2008-for-wirelessclientauthentication-ms-peap/

#### **QUESTION 111**

Your network contains a RADIUS server named Server1.

You install a new server named Server2 that runs Windows Server 2012 R2 and has Network Policy Server (NPS) installed.

You need to ensure that all accounting requests for Server2 are forwarded to Server1.

On Server2, you create a new remote RADIUS server group named Group1 that contains Server1. What should you configure next on Server2?

To answer, select the appropriate node in the answer area.

## Pass**Leader**

**[Free VCE and PDF Exam Dumps from PassLeader](http://www.passleader.com/70-411.html)**

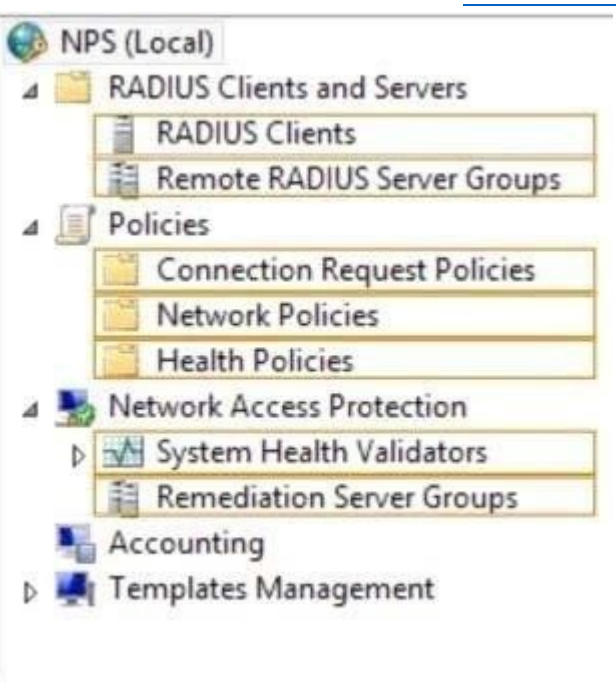

#### **Answer:**

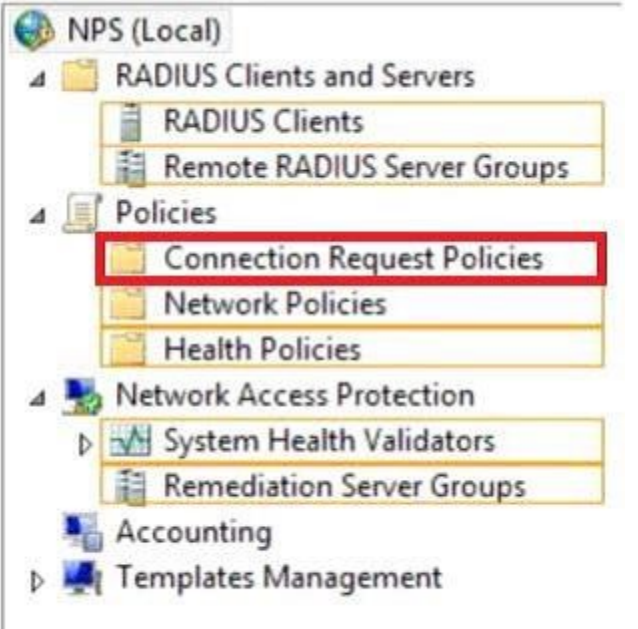

#### **Explanation:**

Connection request policies are sets of conditions and settings that allow network administrators to designate which Remote Authentication Dial-In User Service (RADIUS) servers perform the authentication and authorization of connection requests that the server running Network Policy Server (NPS) receives from RADIUS clients. Connection request policies can be configured to designate which RADIUS servers are used for RADIUS accounting. http://technet.microsoft.com/en-us/library/cc753603.aspx

#### **QUESTION 112**

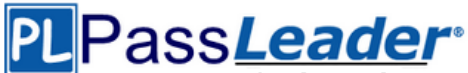

Your network contains an Active Directory domain named contoso.com. The domain contains a server named Server1. Server1 has the DHCP Server server role and the Network Policy Server role service installed. Server1 contains three non-overlapping scopes named Scope1, Scope2, and Scope3. Server1 currently provides the same Network Access Protection (NAP) settings to the three scopes.

You modify the settings of Scope1 as shown in the exhibit. (Click the Exhibit button.)

You need to configure Server1 to provide unique NAP enforcement settings to the NAP noncompliant DHCP clients from Scope1.

What should you create?

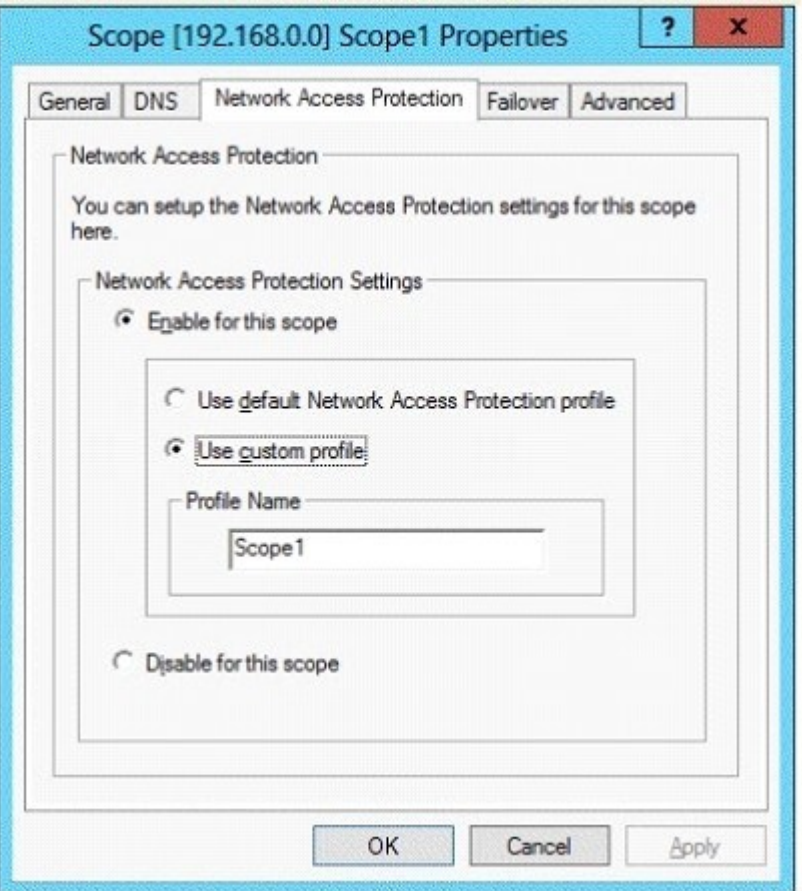

- A. A network policy that has the MS-Service Class condition
- B. A network policy that has the Identity Type condition
- C. A connection request policy that has the Identity Type condition
- D. A connection request policy that has the Service Type condition

#### **Answer:** A

#### **Explanation:**

Restricts the policy to clients that have received an IP address from a DHCP scope that matches the specified DHCP profile name. This condition is used only when you are deploying NAP with the DHCP enforcement method. To use the MS-Service Class attribute, in Specify the profile name that identifies your DHCP scope, type the name of an existing DHCP profile. http://technet.microsoft.com/en-us/library/cc731220(v=ws.10).aspx

#### **QUESTION 113**

You have a server named Server1 that runs Windows Server 2012 R2. Server1 has the Remote

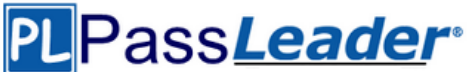

### Leader of IT Certifications [Free VCE and PDF Exam Dumps from PassLeader](http://www.passleader.com/70-411.html)

Access server role installed.

You have a client named Client1 that is configured as an 802.1X supplicant.

You need to configure Server1 to handle authentication requests from Client1. The solution must minimize the number of authentication methods enabled on Server1.

Which authentication method should you enable?

To answer, select the appropriate authentication method in the answer area.

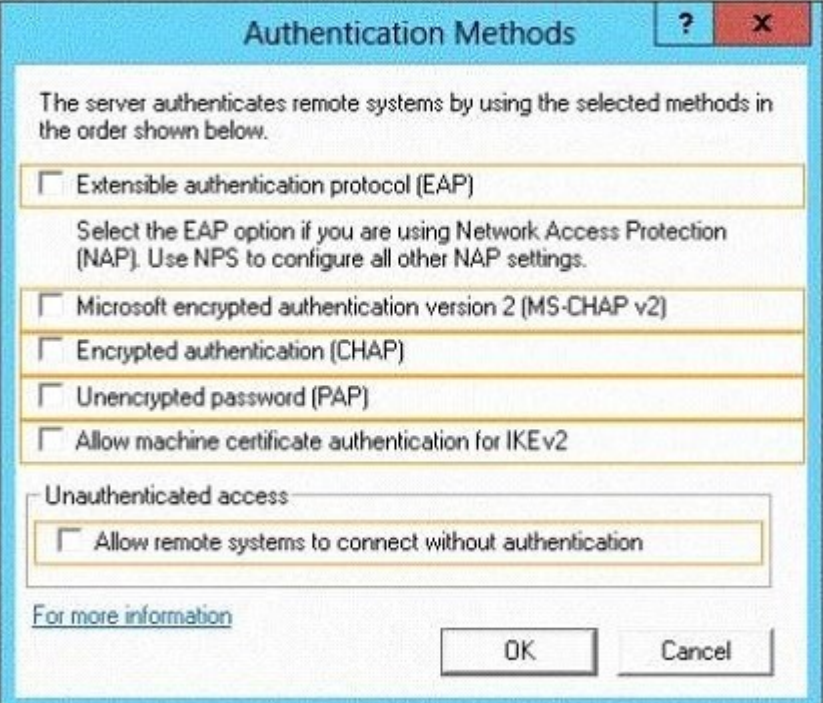

#### **Answer:**

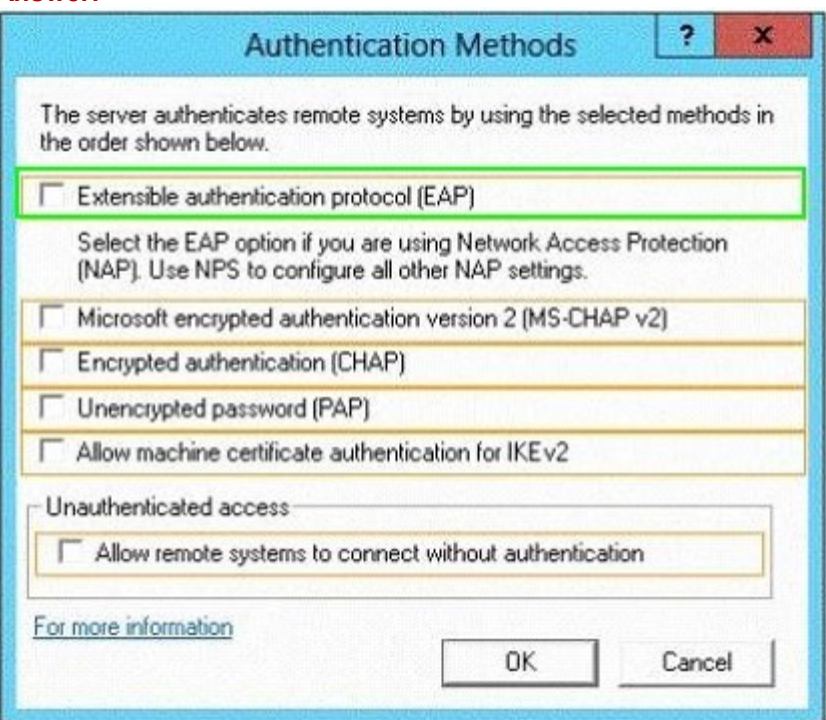

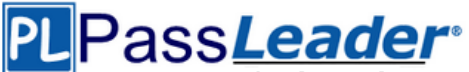

#### **Explanation:**

Microsoft Windows uses EAP to authenticate network access for Point-to-Point Protocol (PPP) connections (dial-up and virtual private network) and for IEEE 802.1X-based network access to authenticating Ethernet switches and wireless access points (APs). http://technet.microsoft.com/en-us/library/bb457039.aspx

#### **QUESTION 114**

Your network contains an Active Directory domain named contoso.com. The domain contains a RADIUS server named Server1 that runs Windows Server 2012 R2.

You add a VPN server named Server2 to the network. On Server1, you create several network policies.

You need to configure Server1 to accept authentication requests from Server2. Which tool should you use on Server1?

- A. Connection Manager Administration Kit (CMAK).
- B. Routing and Remote Access
- C. Network Policy Server (NPS)
- D. Set-RemoteAccessRadius

#### **Answer:** C

#### **Explanation:**

Forward requests to the following remote RADIUS server group . By using this setting, NPS forwards connection requests to the remote RADIUS server group that you specify. If the NPS server receives a valid Access-Accept message that corresponds to the Access-Request message, the connection attempt is considered authenticated and authorized. In this case, the NPS server acts as a RADIUS proxy.

http://technet.microsoft.com/en-us/library/cc753603.aspx http://www.youtube.com/watch?v=0\_1GOBTL4FE

#### **QUESTION 115**

#### Hotspot Question Your network contains an Active Directory domain named contoso.com. The domain contains the users shown in the following table.

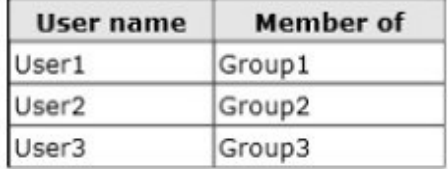

You have a Network Policy Server (NPS) server that has the network policies shown in the following table.

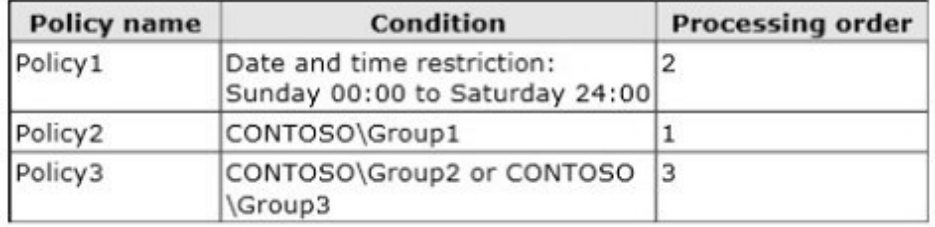

User1, User2, and User3 plan to connect to the network by using a VPN. You need to identify which network policy will apply to each user. What should you identify?

To answer, select the appropriate policy for each user in the answer area.

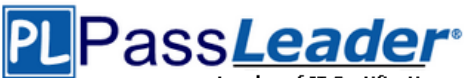

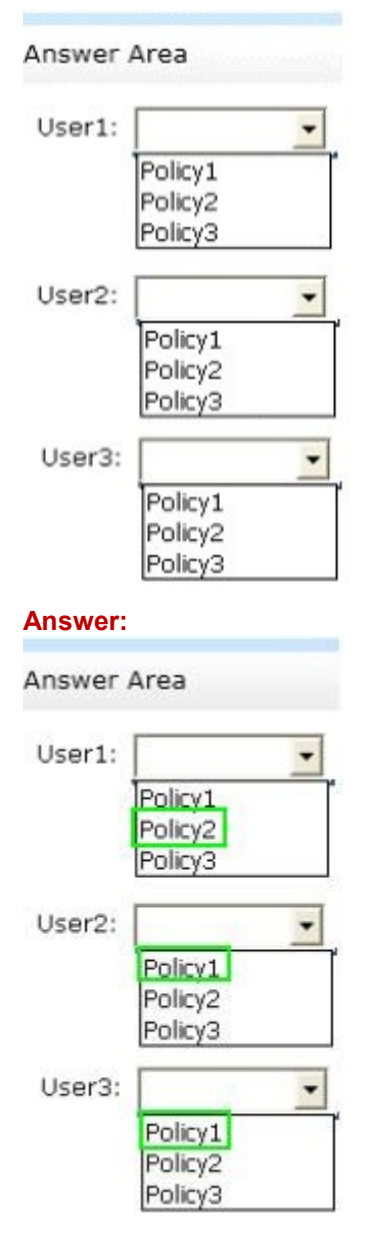

#### **QUESTION 116**

Drag and Drop Question

Your network contains an Active Directory forest named contoso.com. The forest contains a Network Policy Server (NPS) server named NPS1 and a VPN server named VPN1. VPN1 forwards all authentication requests to NPS1.

A partner company has an Active Directory forest named adatum.com.

The adatum.com forest contains an NPS server named NPS2.

You plan to grant users from adatum.com VPN access to your network.

You need to authenticate the users from adatum.com on VPN1.

What should you create on each NPS server?

To answer, drag the appropriate objects to the correct NPS servers. Each object may be used once, more than once, or not at all. You may need to drag the split bar between panes or scroll to view content.

## PassLeader®

Leader of IT Certifications [Free VCE and PDF Exam Dumps from PassLeader](http://www.passleader.com/70-411.html)

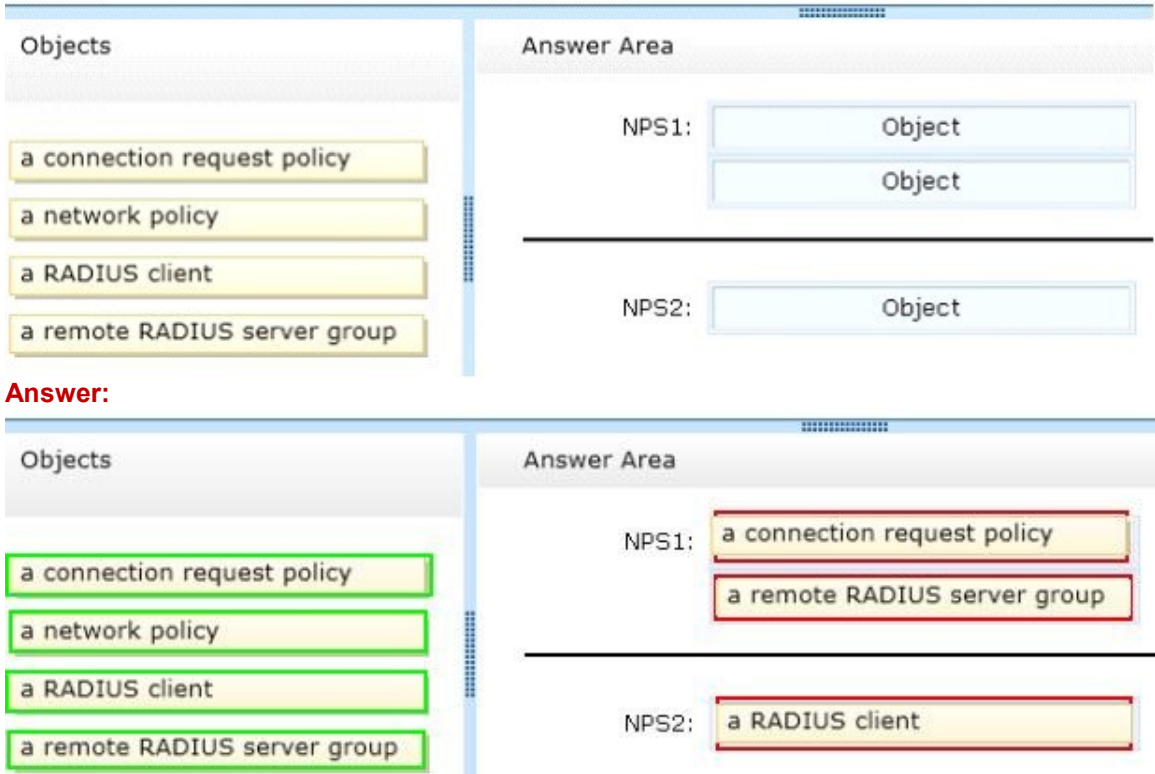

#### **QUESTION 117**

Hotspot Question

You have a server named LON-SVR1 that runs Windows Server 2012 R2. LON-SVR1 has the Remote Access server role installed. LON-SVRl is located in the perimeter network.

The IPv4 routing table on LON-SVR1 is configured as shown in the following exhibit. (Click the Exhibit button.)

Your company purchases an additional router named Router1. Router1 has an interface that connects to the perimeter network and an interface that connects to the Internet. The IP address of the interface that connects to the perimeter network is 172.16.0.2.

You need to ensure that LON-SVR1 will route traffic to the Internet by using Router1 if the current default gateway is unavailable.

How should you configure the static route on LON-SVR1?

To answer, select the appropriate static route in the answer area.

# **PL** PassLeader of IT Certifications [Free VCE and PDF Exam Dumps from PassLeader](http://www.passleader.com/70-411.html)

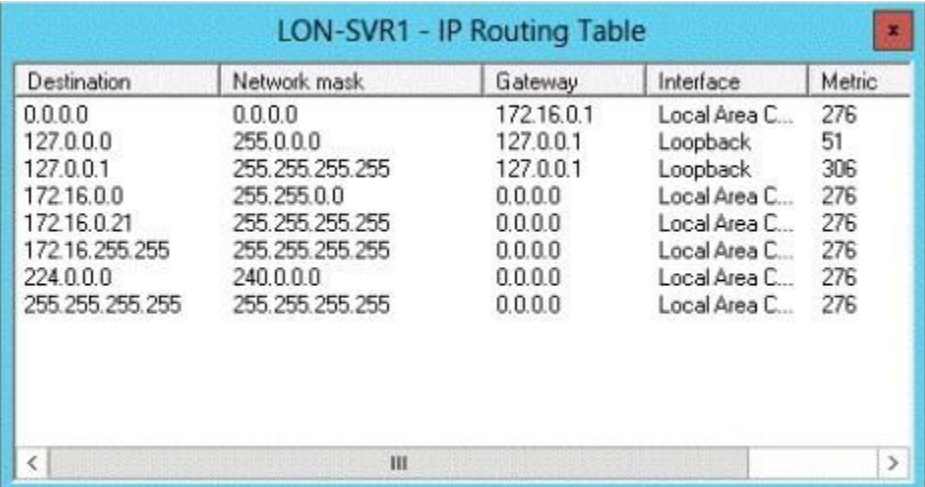

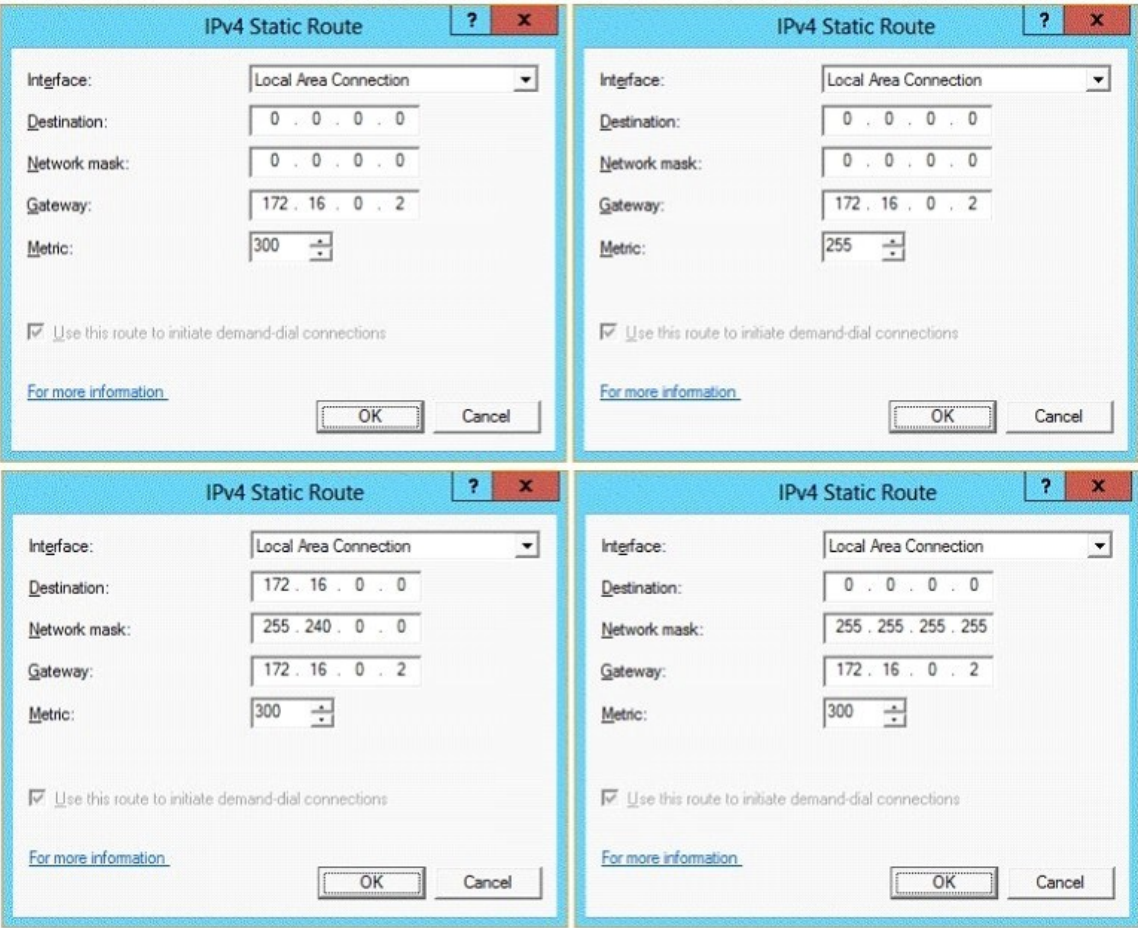

**Answer:**

## PLPassLeader®

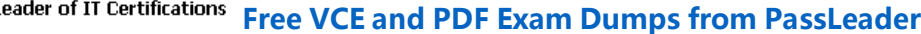

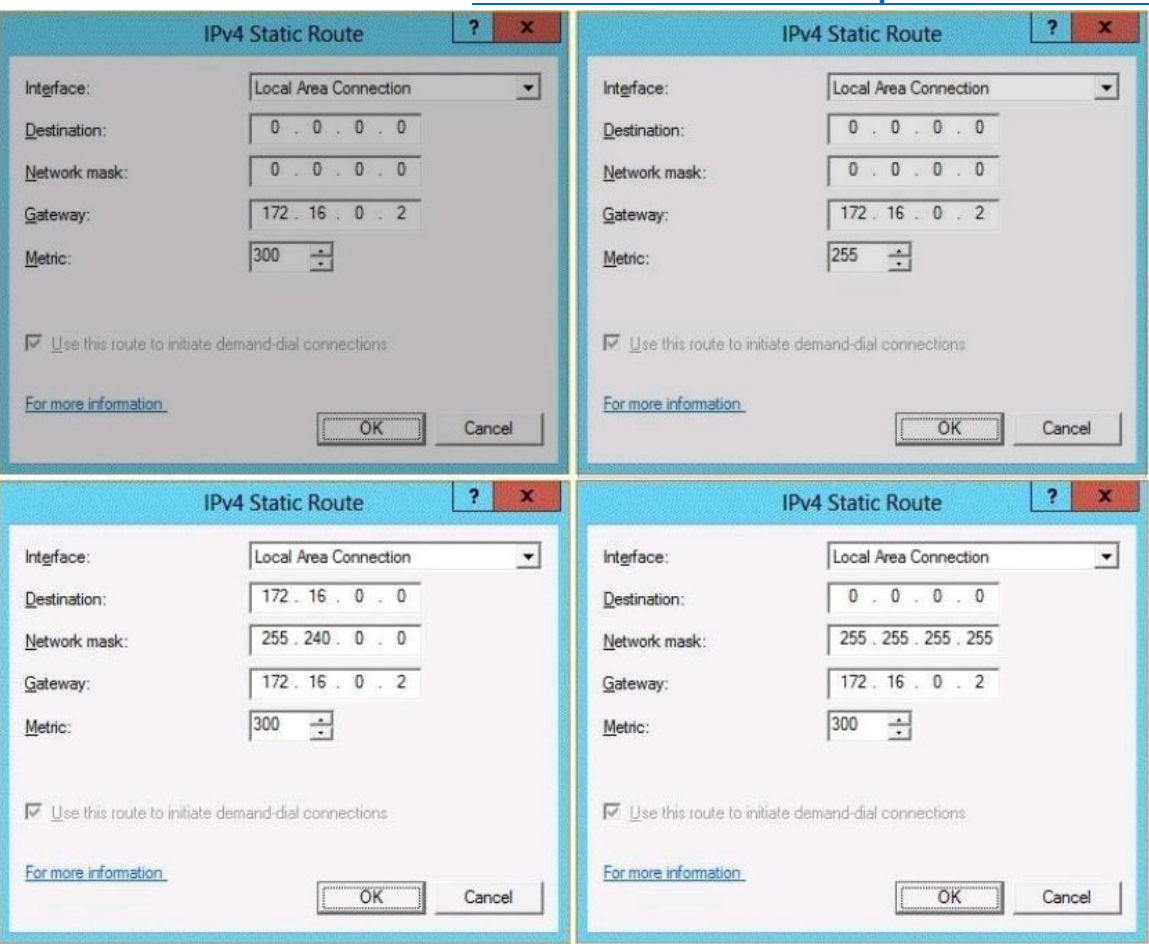

#### **QUESTION 118**

Your network contains an Active Directory domain named contoso.com. The domain contains client computers that run either Windows XP, Windows 7, or Windows 8. Network Policy Server (NPS) is deployed to the domain.

You plan to create a system health validator (SHV).

You need to identify which policy settings can be Applied to all of the Windows XP computers. Which three policy settings should you identify?

(Each correct answer presents part of the solution. Choose three.)

- A. A firewall is enabled for all network connections.
- B. An antispyware application is on.
- C. Automatic updating is enabled.
- D. Antivirus is up to date.
- E. Antispyware is up to date.

#### **Answer:** ACD

#### **Explanation:**

\* System health agent (SHA) is a NAP component.

\* System health agent (SHA)

A component that checks the state of the client computer to determine whether the settings monitored by the SHA are up-to-date and configured correctly. For example, the Windows Security Health Agent (WSHA) can monitor Windows Firewall, whether antivirus software is installed,

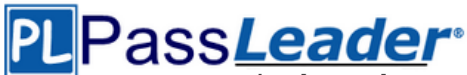

enabled, and updated, whether antispyware software is installed, enabled, and updated, and whether Microsoft Update Services is enabled and the computer has the most recent security updates from Microsoft Update Services. There might also be SHAs (and corresponding system health validators) available from other companies that provide different functionality.

#### **QUESTION 119**

Your network contains an Active Directory domain named adatum.com.

You have a Group Policy object (GPO) that configures the Windows Update settings.

Currently, client computers are configured to download updates from Microsoft Update servers. Users choose when the updates are installed.

You need to configure all client computers to install Windows updates automatically. Which setting should you configure in the GPO?

To answer, select the appropriate setting in the answer area.

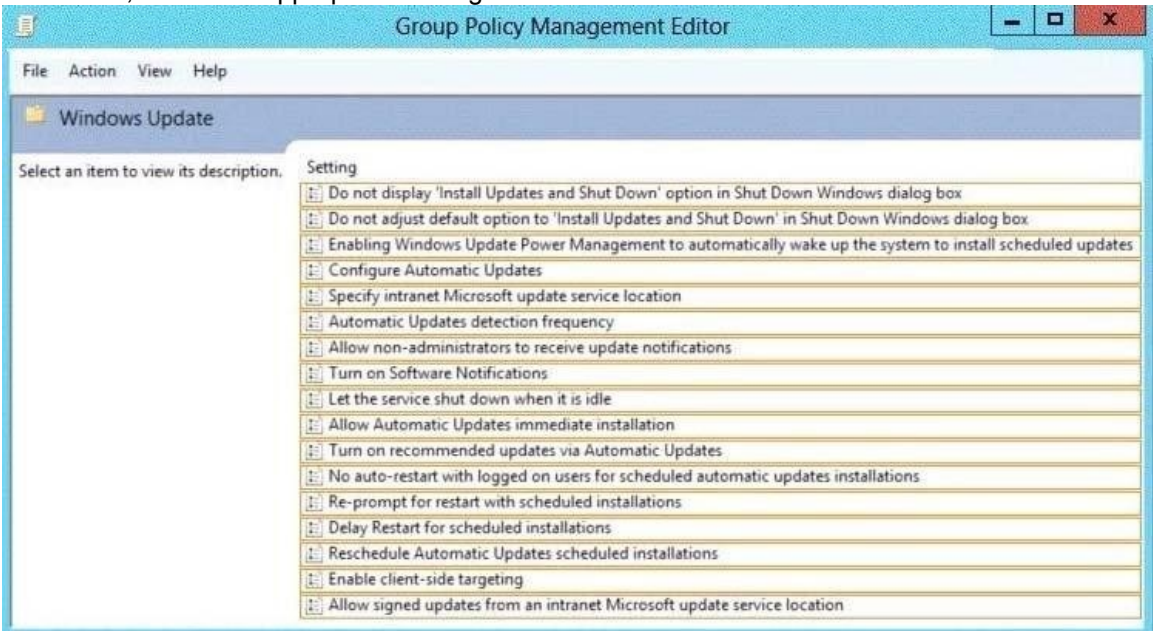

**Answer:**

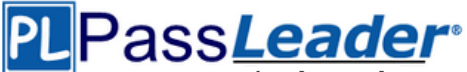

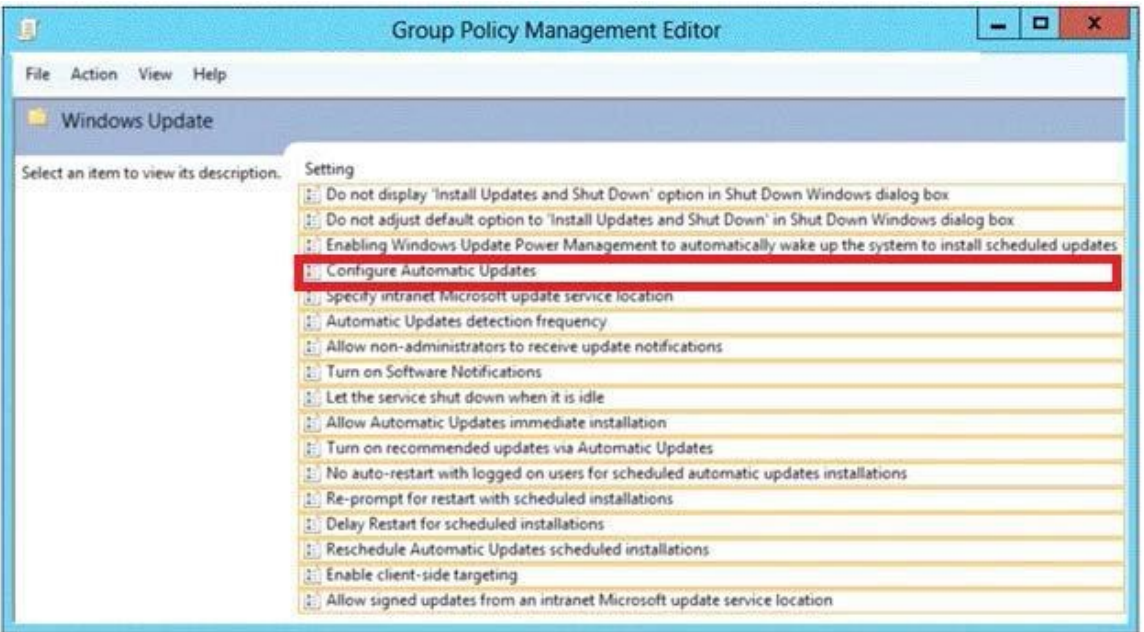

#### **Explanation:**

http://support.microsoft.com/kb/328010#method1

#### **QUESTION 120**

Your network contains an Active Directory domain named contoso.com. Network Access Protection (NAP) is deployed to the domain.

You need to create NAP event trace log files on a client computer. What should you run?

- A. Logman
- B. Tracert
- C. Register-EngineEvent
- D. Register-ObjectEvent

#### **Answer:** A

#### **Explanation:**

You can enable NAP client tracing by using the command line. On computers running Windows Vista®, you can enable tracing by using the NAP Client Configuration console.

NAP client tracing files are written in Event Trace Log (ETL) format. These are binary files representing trace data that must be decoded by Microsoft support personnel. Use the –o option to specify the directory to which they are written. In the following example, files are written to %systemroot%\tracing\nap.

For more information, see Logman (http: //go.microsoft. com/fwlink/?LinkId=143549).

To create NAP event trace log files on a client computer

- Open a command line as an administrator.

- Type

logman start QAgentRt -p {b0278a28-76f1-4e15-b1df-14b209a12613} 0xFFFFFFFF 9 -o %systemroot%\tracing\nap\QAgentRt. etl - ets.

Note: To troubleshoot problems with WSHA, use the following GUID: 789e8f15-0cbf-4402 b0ed-0e22f90fdc8d.

- Reproduce the scenario that you are troubleshooting.

- Type logman stop QAgentRt -ets.

- Close the command prompt window.

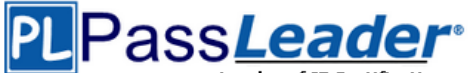

http://technet. microsoft. com/en-us/library/dd348461%28v=ws.10%29. Aspx

**[Visit PassLeader and Download Full Version 70-411](http://www.passleader.com/70-411.html) Exam Dumps**